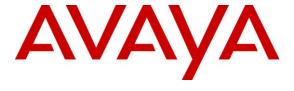

# Avaya Solution & Interoperability Test Lab

Application Notes for Configuring MTS Allstream SIP Trunking with Avaya Aura® Communication Manager Evolution Server 6.0.1, Avaya Aura® Session Manager 6.1 and Acme Packet 3800 Net-Net Session Border Controller – Issue 1.0

### **Abstract**

These Application Notes describe the steps to configure Session Initiation Protocol (SIP) Trunking between MTS Allstream SIP Trunking and an Avaya SIP-enabled enterprise solution. The Avaya solution consists of Avaya Aura® Session Manager, Avaya Aura® Communication Manager Evolution Server, Acme Packet 3800 Net-Net Session Border Controller and various Avaya endpoints.

MTS Allstream is a member of the Avaya DevConnect Service Provider program. Information in these Application Notes has been obtained through DevConnect compliance testing and additional technical discussions. Testing was conducted via the DevConnect Program at the Avaya Solution and Interoperability Test Lab.

#### 1. Introduction

These Application Notes describe the steps to configure Session Initiation Protocol (SIP) Trunking between MTS Allstream SIP Trunking and an Avaya SIP-enabled enterprise solution. The Avaya solution consists of Avaya Aura® Session Manager, Avaya Aura® Communication Manager Evolution Server, Acme Packet 3800 Net-Net Session Border Controller and various Avaya endpoints.

Customers using this Avaya SIP-enabled enterprise solution with MTS Allstream SIP Trunking are able to place and receive PSTN calls via a broadband WAN connection and the SIP protocol. This converged network solution is an alternative to traditional PSTN trunks such as ISDN-PRI.

# 2. General Test Approach and Test Results

The general test approach was to connect a simulated enterprise site to the MTS Allstream SIP Trunking service via the public Internet and exercise the features and functionality listed in **Section 2.1**. The simulated enterprise site was comprised of Avaya Aura® Communication Manager, Avaya Aura® Session Manager and the Acme Packet 3800 Net-Net Session Border Controller.

# 2.1. Interoperability Compliance Testing

To verify SIP trunking interoperability, the following features and functionality were covered during the interoperability compliance test:

- Response to SIP OPTIONS queries
- Incoming PSTN calls to various phone types including H.323, SIP, digital, and analog telephones at the enterprise. All inbound PSTN calls were routed to the enterprise across the SIP trunk from the service provider.
- Outgoing PSTN calls from various phone types including H.323, SIP, digital, and analog telephones at the enterprise. All outbound PSTN calls were routed from the enterprise across the SIP trunk to the service provider.
- Inbound and outbound PSTN calls to/from Avaya one-X® Communicator (soft client). Communicator supports two modes (Road Warrior and Telecommuter). Each of these modes was tested. Communicator also supports two Voice Over IP (VoIP) protocols: H.323 and SIP. Both protocol versions of Communicator were tested.
- Various call types including: local, long distance, international, outbound toll-free, operator services and directory assistance.
- Codecs G.711MU and G.729A
- DTMF transmission using RFC 2833
- Caller ID presentation and Caller ID restriction
- Response to incomplete call attempts and trunk errors.
- Voicemail navigation for inbound and outbound calls
- User features such as hold and resume, internal call forwarding, transfer, and conference
- Off-net call forwarding and mobility (extension to cellular)

Items not supported or not tested included the following:

- MTS Allstream SIP Trunking was not configured to send SIP OPTIONS messages during the compliance test but will respond to the OPTIONS messages sent by the Acme Packet 3800 Net-Net SBC.
- Inbound toll-free and emergency calls (911) are supported but were not tested as part of the compliance test.
- Local outbound calling using 7 digit dialing is not supported. These calls require dialing 10 digits. Inbound local calls can be configured for 7 digits but this was not tested.
- T.38 fax is not supported.
- The SIP REFER method is not supported for network redirection.
- A "302 Moved Temporarily" response with new Contact header is not supported for network redirection.

#### 2.2. Test Results

Interoperability testing of MTS Allstream SIP Trunking was completed with successful results for all test cases with the exception of the observations/limitations described below.

- Calling Party Number (PSTN transfers): The calling party number displayed on the PSTN phone is not updated to reflect the true connected party on calls that are transferred to the PSTN. After the call transfer is complete, the calling party number displays the number of the transferring party and not the actual connected party. Not all PSTN destinations have the ability to update their call display after the call is answered. It is listed here simply as an observation.
- Asymmetric DTMF payload header values are not supported: MTS Allstream does not support the use of a different DTMF payload header value in each direction of a single call. This may occur if the media is re-directed from the Communication Manager to an endpoint and the endpoint wishes to use a different DTMF payload header value than was negotiated when the call was initially established. MTS Allstream accepts the SIP signaling that establishes the use of asymmetric DTMF payload headers but does not honor it. The result is that DTMF tones are not properly recognized. During the compliance testing, this was observed when an Avaya one-X® Communicator called a PSTN based IVR application such as a user's cell phone voicemail. The DTMF tones needed to navigate the voicemail menus were not recognized by the application. There is currently no workaround for this problem other than to use the H.323 version of Communicator. This same problem may also occur with the Avaya 9600 Series SIP Telephone unless using phone firmware 2.6.5 or later and the DTMF\_PAYLOAD value is set to the DTMF payload header used by MTS Allstream (101) in the phone configuration file (46xxsettings.txt).
- Local calls from the enterprise routed via the MTS Allstream network to another DID assigned to the enterprise results in no audio. This problem is believed to have low user impact because all other local calls from the enterprise (calls within the same area code) complete successfully with audio. Audio is only impacted when calling another DID associated with the enterprise and the call is routed via the service provider. In general, these calls would not be routed to the service provider but would be routed

within the enterprise which avoids the problem. It was also observed that this failure scenario was also related to shuffling because if shuffling was disabled on the service provider trunk then the no audio issue disappeared. However, it is recommended that shuffling remain enabled on the service provider trunk and the failing scenario is avoided by routing these types of calls within the enterprise.

## 2.3. Support

For technical support on the MTS Allstream SIP Trunking Service, contact MTS Allstream Customer Care by calling 866-282-0111 or by sending email to <u>ABC3@mtsallstream.com</u>.

Avaya customers may obtain documentation and support for Avaya products by visiting <a href="http://support.avaya.com">http://support.avaya.com</a>. Selecting the **Support Contact Options** link followed by **Maintenance Support** provides the worldwide support directory for Avaya Global Services. Specific numbers are provided for both customers and partners based on the specific type of support or consultation services needed. Some services may require specific Avaya service support agreements. Alternatively, in the United States, (866) GO-AVAYA (866-462-8292) provides access to overall sales and service support menus.

# 3. Reference Configuration

**Figure 1** illustrates a sample Avaya SIP-enabled enterprise solution connected to MTS Allstream SIP Trunking. This is the configuration used for compliance testing.

The Avaya components used to create the simulated customer site included:

- Avaya S8300D Server running Avaya Aura® Communication Manager
- Avaya G450 Media Gateway
- Avaya S8800 Server running Avaya Aura® Session Manager
- Avaya S8800 Server running Avaya Aura® System Manager
- Avaya 9600-Series IP Telephones (H.323 and SIP)
- Avaya 4600-Series IP Telephones (H.323)
- Avaya 1600-Series IP Telephones (H.323)
- Avaya one-X® Communicator (H.323 and SIP)
- Avaya digital and analog telephones

Located at the edge of the enterprise is the Acme Packet 3800 Net-Net SBC (SBC). The SBC has a public side that connects to the external network and a private side that connects to the enterprise network. All SIP and RTP traffic entering or leaving the enterprise flows through the SBC. In this way, the SBC can protect the enterprise against any SIP-based attacks. The SBC provides network address translation at both the IP and SIP layers. For security reasons, any actual public IP addresses used in the configuration have been replaced with private IP addresses. Similarly, any references to real routable PSTN numbers have also been changed to numbers that can not be routed by the PSTN.

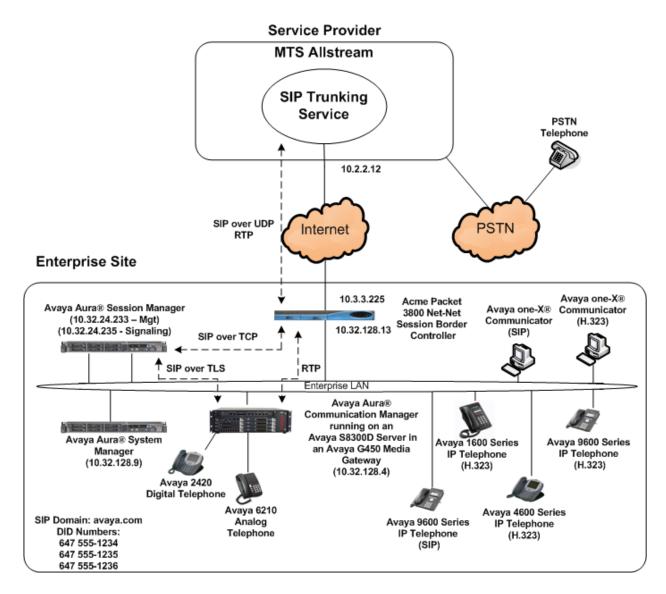

Figure 1: Avaya IP Telephony Network using MTS Allstream SIP Trunking

A separate trunk was created between Communication Manager and Session Manager to carry the service provider traffic. This was done so that any trunk or codec setting required by the service provider could be applied only to this trunk and not affect other enterprise SIP traffic. In addition, this trunk carried both inbound and outbound traffic.

For inbound calls, the calls flow from the service provider to the Acme Packet 3800 Net-Net SBC then to Session Manager. Session Manager uses the configured dial patterns (or regular expressions) and routing policies to determine the recipient (in this case the Communication Manager) and on which link to send the call. Once the call arrives at Communication Manager, further incoming call treatment, such as incoming digit translations and class of service restrictions may be performed.

Outbound calls to the PSTN are first processed by Communication Manager and may be subject to outbound features such as automatic route selection, digit manipulation and class of service restrictions. Once Communication Manager selects the proper SIP trunk, the call is routed to Session Manager. The Session Manager once again uses the configured dial patterns (or regular expressions) to determine the route to the Acme Packet 3800 Net-Net SBC. From the Acme Packet 3800 Net-Net SBC, the call is sent to MTS Allstream SIP Trunking.

For the compliance test, the enterprise sent 11 digits in the destination headers (e.g., Request-URI and To) and sent 10 digits in the source headers (e.g., From, Contact, and P-Asserted-Identity (PAI)). MTS Allstream sent 10 digits in both the source and destination headers.

# 4. Equipment and Software Validated

The following equipment and software were used for the sample configuration provided:

| Avaya IP Telephony Solution Components    |                                          |  |  |  |  |  |  |
|-------------------------------------------|------------------------------------------|--|--|--|--|--|--|
| Component                                 | Release                                  |  |  |  |  |  |  |
| Avaya Aura® Communication Manager running | 6.0.1 SP2                                |  |  |  |  |  |  |
| on an Avaya S8300D Server                 | (R016x.00.1.510.1-18860)                 |  |  |  |  |  |  |
|                                           | (System Platform 6.0.3.0.3)              |  |  |  |  |  |  |
| Avaya G450 Media Gateway                  | 30.14.0                                  |  |  |  |  |  |  |
| Avaya Aura® Session Manager running on an | 6.1 SP2                                  |  |  |  |  |  |  |
| Avaya S8800 Server                        | (Build 6.1.2.0.612004)                   |  |  |  |  |  |  |
| Avaya Aura® System Manager running on an  | 6.1 SP2                                  |  |  |  |  |  |  |
| Avaya S8800 Server                        | (Build 6.1.0.0.7345-6.1.5.106;           |  |  |  |  |  |  |
|                                           | SW Update Revision 6.1.6.1.1087)         |  |  |  |  |  |  |
|                                           | (System Platform 6.0.3.03)               |  |  |  |  |  |  |
| Avaya 1608 IP Telephone (H.323)           | Avaya one-X® Deskphone Value Edition     |  |  |  |  |  |  |
|                                           | 1.3.00B                                  |  |  |  |  |  |  |
| Avaya 4621SW IP Telephone (H.323)         | 2.9.2                                    |  |  |  |  |  |  |
| Avaya 9640 IP Telephone (H.323)           | Avaya one-X® Deskphone Edition 3.1.2     |  |  |  |  |  |  |
| Avaya 9630 IP Telephone (SIP)             | Avaya one-X® Deskphone SIP Edition 2.6.5 |  |  |  |  |  |  |
| Avaya one-X® Communicator (H.323 or SIP)  | 6.1 SP1                                  |  |  |  |  |  |  |
|                                           | (Build 6.1.1.02)                         |  |  |  |  |  |  |
| Avaya 2420 Digital Telephone              | n/a                                      |  |  |  |  |  |  |
| Avaya 6210 Analog Telephone               | n/a                                      |  |  |  |  |  |  |
| Acme Packet 3800 Net-Net Session Border   | SCX6.2.0 MR-3 GA (Build 619)             |  |  |  |  |  |  |
| Controller                                |                                          |  |  |  |  |  |  |
| MTS Allstream SIP Trunk                   | xing Solution Components                 |  |  |  |  |  |  |
| Component                                 | Release                                  |  |  |  |  |  |  |
| Genband S3 Session Border Controller      | 5.2.2.12                                 |  |  |  |  |  |  |
| Nortel CS2K                               | CVM13                                    |  |  |  |  |  |  |

**Table 1: Equipment and Software Tested** 

The specific configuration above was used for the compliance testing. Note that this solution will be compatible with other Avaya Server and Media Gateway platforms running similar versions of Communication Manager and Session Manager.

# 5. Configure Avaya Aura® Communication Manager

This section describes the procedure for configuring Communication Manager for MTS Allstream SIP Trunking. A SIP trunk is established between Communication Manager and Session Manager for use by signaling traffic to and from MTS Allstream. It is assumed the general installation of Communication Manager, Avaya G450 Media Gateway and Session Manager has been previously completed and is not discussed here.

The Communication Manager configuration was performed using the System Access Terminal (SAT). Some screens in this section have been abridged and highlighted for brevity and clarity in presentation. Note that the IP addresses and phone numbers shown throughout these Application Notes have been edited so that the actual public IP addresses of the network elements and public PSTN numbers are not revealed.

## 5.1. Licensing and Capacity

Use the **display system-parameters customer-options** command to verify that the **Maximum Administered SIP Trunks** value on **Page 2** is sufficient to support the desired number of simultaneous SIP calls across all SIP trunks at the enterprise including any trunks to the service provider. The example shows that 4000 SIP trunks are available and 25 are in use. The license file installed on the system controls the maximum values for these attributes. If a required feature is not enabled or there is insufficient capacity, contact an authorized Avaya sales representative to add additional capacity.

```
display system-parameters customer-options
                                                               Page
                                                                     2 of 11
                               OPTIONAL FEATURES
IP PORT CAPACITIES
                    Maximum Administered H.323 Trunks: 4000 36
          Maximum Concurrently Registered IP Stations: 2400
           Maximum Administered Remote Office Trunks: 4000 0
Maximum Concurrently Registered Remote Office Stations: 2400 0
            Maximum Concurrently Registered IP eCons: 68
 Max Concur Registered Unauthenticated H.323 Stations: 100
                      Maximum Video Capable Stations: 2400 0
                  Maximum Video Capable IP Softphones: 2400 0
                      Maximum Administered SIP Trunks: 4000 25
 Maximum Administered Ad-hoc Video Conferencing Ports: 4000 0
  Maximum Number of DS1 Boards with Echo Cancellation: 80
                                                             Λ
                           Maximum TN2501 VAL Boards: 10
                                                             0
                   Maximum Media Gateway VAL Sources: 50
                                                             0
          Maximum TN2602 Boards with 80 VoIP Channels: 128
                                                             0
         Maximum TN2602 Boards with 320 VoIP Channels: 128
                                                             0
   Maximum Number of Expanded Meet-me Conference Ports: 300
```

## 5.2. System Features

Use the **change system-parameters feature** command to set the **Trunk-to-Trunk Transfer** field to **all** to allow incoming calls from the PSTN to be transferred to another PSTN endpoint. If for security reasons, incoming calls should not be allowed to transfer back to the PSTN then leave the field set to **none**.

```
change system-parameters features

FEATURE-RELATED SYSTEM PARAMETERS

Self Station Display Enabled? n

Trunk-to-Trunk Transfer: all

Automatic Callback with Called Party Queuing? n

Automatic Callback - No Answer Timeout Interval (rings): 3

Call Park Timeout Interval (minutes): 10

Off-Premises Tone Detect Timeout Interval (seconds): 20

AAR/ARS Dial Tone Required? y
```

On **Page 9**, verify that a text string has been defined to replace the Calling Party Number (CPN) for restricted or unavailable calls. This text string is entered in the two fields highlighted below. The compliance test used the value of **anonymous** for both.

```
Page 9 of 19
change system-parameters features
                        FEATURE-RELATED SYSTEM PARAMETERS
CPN/ANI/ICLID PARAMETERS
  CPN/ANI/ICLID Replacement for Restricted Calls: anonymous
  CPN/ANI/ICLID Replacement for Unavailable Calls: anonymous
DISPLAY TEXT
                                       Identity When Bridging: principal
                                       User Guidance Display? n
Extension only label for Team button on 96xx H.323 terminals? n
INTERNATIONAL CALL ROUTING PARAMETERS
                Local Country Code:
          International Access Code:
ENBLOC DIALING PARAMETERS
  Enable Enbloc Dialing without ARS FAC? n
CALLER ID ON CALL WAITING PARAMETERS
     Caller ID on Call Waiting Delay Timer (msec): 200
```

#### 5.3. IP Node Names

Use the **change node-names ip** command to verify that node names have been previously defined for the IP addresses of the Avaya S8300D Server running Communication Manager **(procr)** and for Session Manager **(sessionMgr)**. These node names will be needed for defining the service provider signaling group in **Section 5.6**.

| change node-nam | nes ip       |               | Page | 1 of | 2 |
|-----------------|--------------|---------------|------|------|---|
|                 |              | IP NODE NAMES |      |      |   |
| Name            | IP Address   |               |      |      |   |
| cmm             | 10.32.128.4  |               |      |      |   |
| default         | 0.0.0.0      |               |      |      |   |
| procr           | 10.32.128.4  |               |      |      |   |
| procr6          | ::           |               |      |      |   |
| sessionMgr      | 10.32.24.235 |               |      |      |   |

#### 5.4. Codecs

Use the **change ip-codec-set** command to define a list of codecs to use for calls between the enterprise and the service provider. For the compliance test, codecs G.729A and G.711mu were tested using ip-codec-set 2. To use these codecs, enter **G.729A** and **G.711MU** in the **Audio Codec** column of the table in the order of preference. Default values can be used for all other fields.

```
2
change ip-codec-set 2
                                                                 Page
                                                                        1 of
                          IP Codec Set
   Codec Set: 2
   Audio
                 Silence
                              Frames
                                       Packet
   Codec
                 Suppression Per Pkt Size (ms)
1: G.729A
                               2
                                        20
                    n
                               2
2: G.711MU
                                        20
                     n
3:
```

On Page 2, set the Fax Mode to off since T.38 fax is not supported.

```
change ip-codec-set 2
                                                                    Page
                                                                           2 of
                           IP Codec Set
                               Allow Direct-IP Multimedia? n
                     Mode
                                         Redundancy
    FAX
                     off
                                          0
    Modem
                     off
                                          0
    TDD/TTY
                     US
                                          3
```

## 5.5. IP Network Region

Create a separate IP network region for the service provider trunk. This allows for separate codec or quality of service settings to be used (if necessary) for calls between the enterprise and the service provider versus calls within the enterprise or elsewhere. For the compliance test, IP-network-region 3 was chosen for the service provider trunk. Use the **change ip-network-region 3** command to configure region 3 with the following parameters:

- Set the **Authoritative Domain** field to match the SIP domain of the enterprise. In this configuration, the domain name is **avaya.com**. This name appears in the "From" header of SIP messages originating from this IP region.
- Enter a descriptive name in the **Name** field.
- Enable IP-IP Direct Audio (shuffling) to allow audio traffic to be sent directly between IP endpoints without using media resources in the Avaya Media Gateway. Set both Intra-region and Inter-region IP-IP Direct Audio to yes. This is the default setting. Shuffling can be further restricted at the trunk level on the Signaling Group form.
- Set the Codec Set field to the IP codec set defined in Section 5.4.
- Default values can be used for all other fields.

```
change ip-network-region 3
                                                               Page 1 of 20
                              IP NETWORK REGION
  Region: 3
Location: 1
                 Authoritative Domain: avaya.com
   Name: SP Region
MEDIA PARAMETERS
                               Intra-region IP-IP Direct Audio: yes
     Codec Set: 3
                             Inter-region IP-IP Direct Audio: yes
   UDP Port Min: 2048
                                        IP Audio Hairpinning? n
  UDP Port Max: 3329
DIFFSERV/TOS PARAMETERS
Call Control PHB Value: 46
       Audio PHB Value: 46
       Video PHB Value: 26
802.1P/O PARAMETERS
Call Control 802.1p Priority: 6
       Audio 802.1p Priority: 6
       Video 802.1p Priority: 5
                                   AUDIO RESOURCE RESERVATION PARAMETERS
H.323 IP ENDPOINTS
                                                       RSVP Enabled? n
 H.323 Link Bounce Recovery? y
Idle Traffic Interval (sec): 20
  Keep-Alive Interval (sec): 5
           Keep-Alive Count: 5
```

On **Page 4**, define the IP codec set to be used for traffic between region 3 and region 1. Enter the desired IP codec set in the **codec set** column of the row with destination region (**dst rgn**) 1. Default values may be used for all other fields. The example below shows the settings used for the compliance test. It indicates that codec set 3 will be used for calls between region 3 (the service provider region) and region 1 (the rest of the enterprise). Creating this table entry for IP network region 3 will automatically create a complementary table entry on the IP network region 1 form for destination region 3. This complementary table entry can be viewed using the **display ip-network-region 1** command and navigating to **Page 4** (not shown).

```
change ip-network-region 3
                                                    Page
                                                          4 of
                                                              20
                                                     I
Source Region: 3 Inter Network Region Connection Management
                                                       G A
                                                              t
dst codec direct WAN-BW-limits Video Intervening
                                                  Dyn A G
                                                              С
rgn set WAN Units Total Norm Prio Shr Regions
                                                   CAC R L
                                                              0
    3 y NoLimit
                                                        n
                                                              t
2
3
    3
                                                          all
```

# 5.6. Signaling Group

Use the **add signaling-group** command to create a signaling group between Communication Manager and Session Manager for use by the service provider trunk. This signaling group is used for inbound and outbound calls between the service provider and the enterprise. For the compliance test, signaling group 3 was used for this purpose and was configured using the parameters highlighted below.

- Set the **Group Type** field to **sip**.
- Set the **Transport Method** to the recommended default value of **tls** (Transport Layer Security). For ease of troubleshooting during testing, part of the compliance test was conducted with the **Transport Method** set to **tcp**. The transport method specified here is used between the Communication Manager and Session Manager.
- Set the **IMS Enabled** field to **n**. This specifies the Communication Manager will serve as an Evolution Server for Session Manager.
- Set the Near-end Listen Port and Far-end Listen Port to a valid unused port instead of the default well-known port value. (For TLS, the well-known port value is 5061 and for TCP the well-known port value is 5060). At the time of Session Manager installation, a SIP connection between Communication Manager and Session Manager would have been established for use by all Communication Manager SIP traffic using the well-known port value for TLS or TCP. By creating a new signaling group with a separate port value, a separate SIP connection is created between Communication Manager and Session Manager for SIP traffic to the service provider. As a result, any signaling group or trunk group settings (Section 5.7) will only affect the service provider traffic and not other SIP traffic at the enterprise. The compliance test was conducted with the Near-end Listen Port and Far-end Listen Port set to 5062.

- Set the **Peer Detection Enabled** field to **y**. The **Peer-Server** field will initially be set to **Others** and can not be changed via administration. Later, the **Peer-Server** field will automatically change to **SM** once Communication Manager detects its peer as a Session Manager.
- Set the **Near-end Node Name** to **procr**. This node name maps to the IP address of the Avaya S8300D Server running Communication Manager as defined in **Section 5.3**.
- Set the Far-end Node Name to sessionMgr. This node name maps to the IP address of Session Manager as defined in Section 5.3.
- Set the Far-end Network Region to the IP network region defined for the service provider in Section 5.5.
- Set the **Far-end Domain** to the domain of the enterprise.
- Set **Direct IP-IP Audio Connections** to **y**. This field will enable media shuffling on the SIP trunk allowing Communication Manager to redirect media traffic directly between the SIP trunk and the enterprise endpoint.
- Set the **DTMF over IP** field to **rtp-payload**. This value enables Communication Manager to send DTMF transmissions using RFC 2833.
- Set the **Alternate Route Timer** to **15**. This defines the number of seconds the that Communication Manager will wait for a response (other than 100 Trying) to an outbound INVITE before selecting another route. If an alternate route is not defined, then the call is cancelled after this interval.
- Default values may be used for all other fields.

```
Page 1 of
                                                                            1
add signaling-group 3
                               SIGNALING GROUP
 Group Number: 3
                             Group Type: sip
 IMS Enabled? n
                       Transport Method: tls
       O-SIP? n
                                                          SIP Enabled LSP? n
    IP Video? n
                                                Enforce SIPS URI for SRTP? y
  Peer Detection Enabled? y Peer Server: Others
  Near-end Node Name: procr
                                           Far-end Node Name: sessionMgr
 Near-end Listen Port: 5062
                                         Far-end Listen Port: 5062
                                      Far-end Network Region: 3
Far-end Domain: avaya.com
                                           Bypass If IP Threshold Exceeded? n
                                                   RFC 3389 Comfort Noise? n
Incoming Dialog Loopbacks: eliminate
                                          Direct IP-IP Audio Connections? y
       DTMF over IP: rtp-payload
Session Establishment Timer(min): 3
                                                     IP Audio Hairpinning? n
       Enable Layer 3 Test? n
                                               Initial IP-IP Direct Media? n
H.323 Station Outgoing Direct Media? n
                                              Alternate Route Timer(sec): 15
```

## 5.7. Trunk Group

Use the **add trunk-group** command to create a trunk group for the signaling group created in **Section 5.6**. For the compliance test, trunk group 3 was configured using the parameters highlighted below.

- Set the Group Type field to sip.
- Enter a descriptive name for the **Group Name**.
- Enter an available trunk access code (TAC) that is consistent with the existing dial plan in the **TAC** field.
- Set the Service Type field to public-ntwrk.
- Set Member Assignment Method to auto.
- Set the **Signaling Group** to the signaling group shown in the previous step.
- Set the **Number of Members** field to the number of trunk members in the SIP trunk group. This value determines how many simultaneous SIP calls can be supported by this trunk.
- Default values were used for all other fields

```
add trunk-group 3

TRUNK GROUP

Group Number: 3

Group Name: SP Trunk

Direction: two-way
Dial Access? n
Queue Length: 0

Service Type: public-ntwrk

Member Assignment Method: auto
Signaling Group: 3
Number of Members: 5
```

On **Page 2**, the **Redirect On OPTIM Failure** value is the amount of time (in milliseconds) that Communication Manager will wait for a response (other than 100 Trying) to a pending INVITE sent to an EC500 remote endpoint before selecting another route. If another route is not defined, then the call is cancelled after this interval. This time interval should be set to a value equal to the **Alternate Route Timer** on the signaling group form described in **Section 5.6**.

Verify that the **Preferred Minimum Session Refresh Interval** is set to a value acceptable to the service provider. This value defines the interval that re-INVITEs must be sent to keep the active session alive. For the compliance test, the value of **600** seconds was used.

```
add trunk-group 3
Group Type: sip

TRUNK PARAMETERS

Unicode Name: auto

Redirect On OPTIM Failure: 15000

SCCAN? n

Digital Loss Group: 18
Preferred Minimum Session Refresh Interval(sec): 600

Delay Call Setup When Accessed Via IGAR? n
```

On **Page 3**, set the **Numbering Format** field to **private**. This field specifies the format of the calling party number (CPN) sent to the far-end. Beginning with Communication Manager 6.0, public numbers are automatically preceded with a + sign (E.164 numbering format) when passed in the SIP From, Contact and P-Asserted Identity headers. The addition of the + sign impacted interoperability with MTS Allstream. Thus, the **Numbering Format** was set to **private** and the **Numbering Format** in the route pattern was set to **unk-unk** (see **Section 5.9**).

Set the **Replace Restricted Numbers** and **Replace Unavailable Numbers** fields to **y**. This will allow the CPN displayed on local endpoints to be replaced with the value set in **Section 5.2**, if the inbound call enabled CPN block. For outbound calls, these same settings request that CPN block be activated on the far-end destination if a local user requests CPN block on a particular call routed out this trunk. Default values were used for all other fields.

```
add trunk-group 3
TRUNK FEATURES

ACA Assignment? n

Measured: none

Maintenance Tests? y

Numbering Format: private

UUI Treatment: service-provider

Replace Restricted Numbers? y
Replace Unavailable Numbers? y

Modify Tandem Calling Number: no

Show ANSWERED BY on Display? y
```

On Page 4, set the Network Call Redirection field to n. Set the Send Diversion Header field to y and the Support Request History field to n. The Send Diversion Header and Support Request History fields provide additional information to the network if the call has been redirected. These settings are needed to support call forwarding of inbound calls back to the PSTN and some Extension to Cellular (EC500) call scenarios.

Set the **Telephone Event Payload Type** to **101**, the value preferred by MTS Allstream.

```
add trunk-group 3

PROTOCOL VARIATIONS

Mark Users as Phone? n
Prepend '+' to Calling Number? n
Send Transferring Party Information? n
Network Call Redirection? n
Send Diversion Header? y
Support Request History? n
Telephone Event Payload Type: 101

Convert 180 to 183 for Early Media? n
Always Use re-INVITE for Display Updates? n
Identity for Calling Party Display: P-Asserted-Identity
Enable Q-SIP? n
```

## 5.8. Calling Party Information

The calling party number is sent in the SIP "From", "Contact" and "PAI" headers. Since private numbering was selected to define the format of this number (**Section 5.7**), use the **change private-numbering** command to create an entry for each extension which has a DID assigned. The DID number will be one assigned by the SIP service provider. It is used to authenticate the caller.

In the sample configuration, three DID numbers were assigned for testing. These three numbers were assigned to the three extensions 40003, 40005 and 40010. Thus, these same 10-digit numbers were used in the outbound calling party information on the service provider trunk when calls were originated from these three extensions.

| chai | nge private- | numbering 0   | NUMBERING -       | PRIVATE FO   | Page<br>RMAT        | 1 of | 2 |
|------|--------------|---------------|-------------------|--------------|---------------------|------|---|
| _    | Ext<br>Code  | Trk<br>Grp(s) | Private<br>Prefix | Total<br>Len |                     |      |   |
|      |              |               |                   |              | Total Administered: | 4    |   |
| 5    | 4            |               |                   | 5            | Maximum Entries:    | 240  |   |
| 5    | 40003        | 3             | 6475551234        | 10           |                     |      |   |
| 5    | 40005        | 3             | 6475551235        | 10           |                     |      |   |
| 5    | 40010        | 3             | 6475551236        | 10           |                     |      |   |

In a real customer environment, normally the DID number is comprised of the local extension plus a prefix. If this is true, then a single private numbering entry can be applied for all extensions. In the example below, all stations with a 5-digit extension beginning with 4 will send the calling party number as the **Private Prefix** plus the extension number.

| cha | nge private-nu | _             | NUMBERING -       | PRIVATE FO   | RMAT                       | Page | 1 of | 2 |
|-----|----------------|---------------|-------------------|--------------|----------------------------|------|------|---|
| _   | Ext<br>Code    | Trk<br>Grp(s) | Private<br>Prefix | Total<br>Len |                            |      |      |   |
| 5   | 4              | 3             | 64755             | 10           | Total Admini<br>Maximum Er |      |      |   |

# 5.9. Outbound Routing

In these Application Notes, the Automatic Route Selection (ARS) feature is used to route outbound calls via the SIP trunk to the service provider. In the sample configuration, the single digit 9 is used as the ARS access code. Enterprise callers will dial 9 to reach an "outside line". This common configuration is illustrated below with little elaboration. Use the **change dialplan analysis** command to define a dialed string beginning with 9 of length 1 as a feature access code (fac).

| change dial      | olan analysis             | D.T.1. D.T.      |                                 |                  | Page            | 1 of   | 12 |
|------------------|---------------------------|------------------|---------------------------------|------------------|-----------------|--------|----|
|                  |                           |                  | AN ANALYSIS TAB<br>ocation: all |                  | ercent Fu       | 111: 2 |    |
| Dialed<br>String | Total Call<br>Length Type | Dialed<br>String | Total Call<br>Length Type       | Dialed<br>String | Total<br>Length |        |    |
| 1 4              | 4 dac<br>5 ext            |                  | J 11                            | j                | ,               |        |    |
| 8<br><b>9</b>    | 1 fac<br><b>1 fac</b>     |                  |                                 |                  |                 |        |    |
| *                | 3 fac<br>3 fac            |                  |                                 |                  |                 |        |    |

Use the **change feature-access-codes** command to configure 9 as the **Auto Route Selection** (ARS) – Access Code 1.

```
Page 1 of 10
change feature-access-codes
                              FEATURE ACCESS CODE (FAC)
        Abbreviated Dialing List1 Access Code:
        Abbreviated Dialing List2 Access Code:
        Abbreviated Dialing List3 Access Code:
Abbreviated Dial - Prgm Group List Access Code:
                     Announcement Access Code:
                     Answer Back Access Code:
                       Attendant Access Code:
     Auto Alternate Routing (AAR) Access Code: 8
   Auto Route Selection (ARS) - Access Code 1: 9
                                                  Access Code 2:
                Automatic Callback Activation:
                                                   Deactivation:
Call Forwarding Activation Busy/DA: *01 All: *02 Deactivation: *03
```

Use the **change ars analysis** command to configure the routing of dialed digits following the first digit 9. The example below shows a subset of the dialed strings tested as part of the compliance test. See **Section 2.1** for the complete list of call types tested. All dialed strings are mapped to route pattern 2 which contains the SIP trunk to the service provider (as defined next).

| Dialed Tot<br>String Min |     | GIT ANALY: Location: Route | all              | LE   | Percent F | Full: 2 |  |
|--------------------------|-----|----------------------------|------------------|------|-----------|---------|--|
|                          | al  | Pouto                      |                  |      |           |         |  |
| String Min               |     | Route                      | Call             | Node | ANI       |         |  |
| 5022119 11211            | Max | Pattern                    | <b>Typ</b> $\in$ | Num  | Reqd      |         |  |
| 0 1                      | 1   | 2                          | op               |      | n         |         |  |
| 0 11                     | 11  | 2                          | op               |      | n         |         |  |
| 011 10                   | 18  | 2                          | intl             |      | n         |         |  |
| 1800 11                  | 11  | 2                          | fpna             |      | n         |         |  |
| 1877 11                  | 11  | 2                          | fpna             |      | n         |         |  |
| 1908 11                  | 11  | 2                          | fpna             |      | n         |         |  |
| 411 3                    | 3   | 2                          | svcl             |      | n         |         |  |

The route pattern defines which trunk group will be used for the call and performs any necessary digit manipulation. Use the **change route-pattern** command to configure the parameters for the service provider trunk route pattern in the following manner. The example below shows the values used for route pattern 2 during the compliance test.

- Pattern Name: Enter a descriptive name.
- **Grp No**: Enter the outbound trunk group for the SIP service provider. For the compliance test, trunk group 3 was used.
- FRL: Set the Facility Restriction Level (FRL) field to a level that allows access to this trunk for all users that require it. The value of **0** is the least restrictive level.
- **Pfx Mrk**: 1 The prefix mark (**Pfx Mrk**) of one will prefix any FNPA 10-digit number with a 1 and leave numbers of any other length unchanged. This will ensure 1 + 10 digits are sent to the service provider for long distance North American Numbering Plan (NANP) numbers.
- Numbering Format: unk-unk All calls using this route pattern will use the private numbering table. See setting of the Numbering Format in the trunk group form for full details in Section 5.7.
- LAR: next

| char | nge i       | coute       | e-pat | terr | ı 2  |        |       |      |      |        |        |      |       |    | Page | 1 c   | f 3  |
|------|-------------|-------------|-------|------|------|--------|-------|------|------|--------|--------|------|-------|----|------|-------|------|
|      |             |             |       |      | Patt | tern 1 | Numbe | r: 2 | Pat  | tern 1 | Name:  | SP 1 | route |    |      |       |      |
|      |             |             |       |      |      |        | SCCA  | N? n | Se   | ecure  | SIP?   | n    |       |    |      |       |      |
|      | ${\tt Grp}$ | ${\tt FRL}$ | NPA   | Pfx  | Нор  | Toll   | No.   | Inse | rted |        |        |      |       |    |      | DCS/  | IXC  |
|      | No          |             |       | Mrk  | Lmt  | List   | Del   | Digi | ts   |        |        |      |       |    |      | QSIG  | ÷    |
|      |             |             |       |      |      |        | Dgts  |      |      |        |        |      |       |    |      | Intw  |      |
| 1:   | 3           | 0           |       | 1    |      |        |       |      |      |        |        |      |       |    |      | n     | user |
| 2:   |             |             |       |      |      |        |       |      |      |        |        |      |       |    |      | n     | user |
| 3:   |             |             |       |      |      |        |       |      |      |        |        |      |       |    |      | n     | user |
| 4:   |             |             |       |      |      |        |       |      |      |        |        |      |       |    |      | n     | user |
| 5:   |             |             |       |      |      |        |       |      |      |        |        |      |       |    |      | n     | user |
| 6:   |             |             |       |      |      |        |       |      |      |        |        |      |       |    |      | n     | user |
|      | BC          | C VAI       | LUE   | TSC  | CA-5 | rsc    | ITC   | BCIE | Serv | ice/Fe | eature | PAF  | RM N  | ο. | Numb | erino | LAR  |
|      |             |             | 4 W   |      | Requ |        |       |      |      |        |        |      |       |    | Form | _     |      |
|      |             |             |       |      | 1    |        |       |      |      |        |        | S    | Subad |    |      |       |      |
| 1:   | уу          | V V         | y n   | n    |      |        | res   | t    |      |        |        | _    |       |    | unk- | unk   | next |
| _    | УУ          |             | _     | n    |      |        | res   |      |      |        |        |      |       |    |      |       | none |
| 3:   |             | УУ          | _     | n    |      |        | res   | t    |      |        |        |      |       |    |      |       | none |
| 4:   | УУ          |             | _     | n    |      |        | res   | t    |      |        |        |      |       |    |      |       | none |

# 6. Configure Avaya Aura® Session Manager

This section provides the procedures for configuring Session Manager. The procedures include configuring the following items:

- SIP domain
- Logical/physical Location that can be occupied by SIP Entities
- Adaptation module to perform dial plan manipulation
- SIP Entities corresponding to Communication Manager, the SBC and Session Manager
- Entity Links, which define the SIP trunk parameters used by Session Manager when routing calls to/from SIP Entities
- Routing Policies, which control call routing between the SIP Entities
- Dial Patterns, which governs which Routing Policy is used to service a call.
- Session Manager, corresponding to the Session Manager Server to be managed by System Manager.

It may not be necessary to create all the items above when creating a connection to the service provider since some of these items would have already been defined as part of the initial Session Manager installation. This includes items such as certain SIP domains, locations, SIP entities, and Session Manager itself. However, each item should be reviewed to verify the configuration.

## 6.1. Avaya Aura® System Manager Login and Navigation

Session Manager configuration is accomplished by accessing the browser-based GUI of System Manager, using the URL "https://<ip-address>/SMGR", where "<ip-address>" is the IP address of System Manager. Log in with the appropriate credentials and click on **Login** (not shown). The **Home** page is displayed. The links displayed below will be referenced in subsequent sections to navigate to items requiring configuration. Most items will be located under the **Elements** → **Routing** link highlighted below.

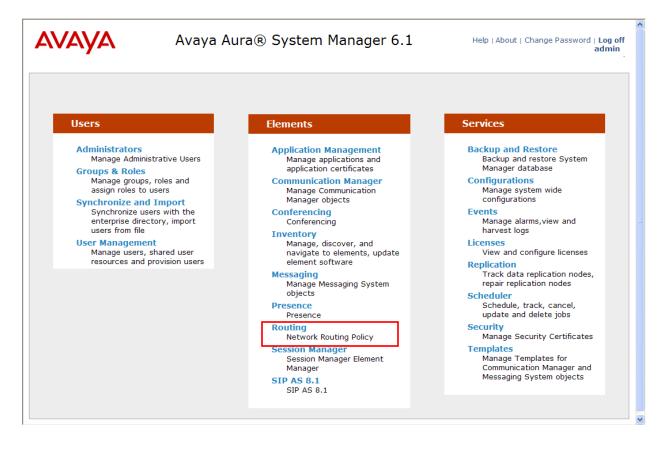

Clicking the **Elements**  $\rightarrow$  **Routing** link, displays the **Introduction to Network Routing Policy** page. In the left-hand pane is a navigation tree containing many of the items to be configured in the following sections.

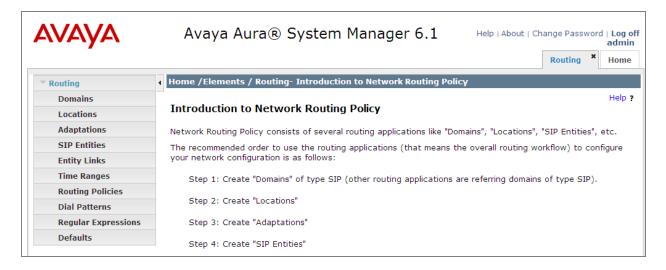

# 6.2. Specify SIP Domain

Create a SIP domain for each domain for which Session Manager will need to be aware in order to route calls. For the compliance test, this includes the enterprise domain (avaya.com). Navigate to Routing Domains in the left-hand navigation pane (Section 6.1) and click the New button in the right pane (not shown). In the new right pane that appears (shown below), fill in the following:

• Name: Enter the domain name.

• **Type:** Select **sip** from the pull-down menu.

• **Notes:** Add a brief description (optional).

Click **Commit**. The screen below shows the entry for the enterprise domain.

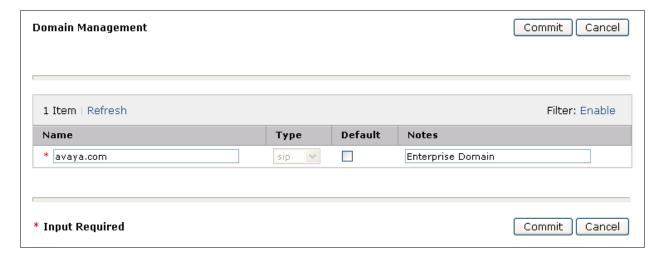

#### 6.3. Add Location

Locations can be used to identify logical and/or physical locations where SIP Entities reside for purposes of bandwidth management and call admission control. A single location was defined for the enterprise even though multiple subnets were used. The screens below show the addition of the location named **Location 1**, which includes all equipment on the enterprise including Communication Manager, Session Manager and the Acme Packet 3800 Net-Net SBC.

To add a location, navigate to **Routing →Locations** in the left-hand navigation pane (**Section 6.1**) and click the **New** button in the right pane (not shown). In the new right pane that appears (shown below), fill in the following:

In the General section, enter the following values. Use default values for all remaining fields.

- Name: Enter a descriptive name for the location.
- **Notes:** Add a brief description (optional).

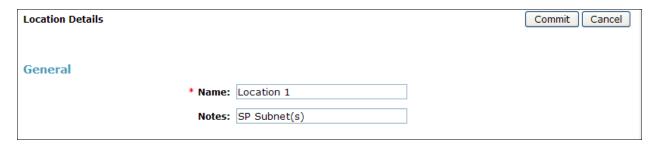

Scroll down to the **Location Pattern** section. Click **Add** and enter the following values. Use default values for all remaining fields.

• **IP Address Pattern:** An IP address pattern used to identify the location.

• **Notes:** Add a brief description (optional).

Click Commit to save.

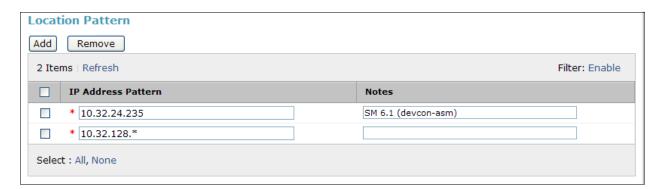

## 6.4. Add Adaptation Module

Session Manager can be configured with adaptation modules that can modify SIP messages before or after routing decisions have been made. A generic adaptation module **DigitConversionAdapter** supports digit conversion of telephone numbers in specific headers of SIP messages. Other adaptation modules are built on this generic, and can modify other headers to permit interoperability with third party SIP products.

For the compliance test, two adaptations were needed. The first adaptation was applied to the Communication Manager SIP entity and converts the domain part of the inbound PAI header to the enterprise domain (avaya.com). In addition, this adaptation maps inbound DID numbers from MTS Allstream to local Communication Manager extensions. The second adaptation is applied to the Acme Packet 3800 Net-Net SBC SIP entity and converts the domain part of the outbound Request URI header from Session Manager containing the enterprise domain to the MTS Allstream SIP proxy IP address.

To create the adaptation that will be applied to the Communication Manager SIP entity, navigate to **Routing**  $\rightarrow$  **Adaptations** in the left-hand navigation pane and click on the **New** button in the right pane (not shown). In the new right pane that appears (shown below), fill in the following:

In the **General** section, enter the following values. Use default values for all remaining fields.

• **Adaptation name:** Enter a descriptive name for the adaptation.

• Module name: Enter DigitConversionAdapter.

• **Module parameter:** Enter **osrcd=avaya.com**. This is the OverrideSourceDomain

parameter. This parameter replaces the domain in the inbound PAI header with the given value. This parameter must match the value used for the **Far-end Domain** setting on the Communication

Manager signaling group form in **Section 5.6**.

| Adaptation Details     |                          | Commit Cancel |
|------------------------|--------------------------|---------------|
| General                |                          |               |
| * Adaptation name:     | sp-cm3 Adaptation        |               |
| Module name:           | DigitConversionAdapter 💌 |               |
| Module parameter:      | osrcd=avaya.com          |               |
| Egress URI Parameters: |                          |               |
| Notes:                 |                          |               |
|                        |                          |               |

To map inbound DID numbers from MTS Allstream to Communication Manager extensions, scroll down to the **Digit Conversion for Outgoing Calls from SM** section. Create an entry for each DID to be mapped. Click **Add** and enter the following values for each mapping. Use default values for all remaining fields.

• **Matching Pattern:** Enter a digit string used to match the inbound DID number.

Min: Enter a minimum dialed number length used in the match criteria.
Max: Enter a maximum dialed number length used in the match criteria.

• **Delete Digits** Enter the number of digits to delete from the beginning of the

received number.

• **Insert Digits:** Enter the number of digits to insert at the beginning of the

received number.

• Address to modify: Select destination since this digit conversion only applies to the

destination number.

#### Click Commit to save.

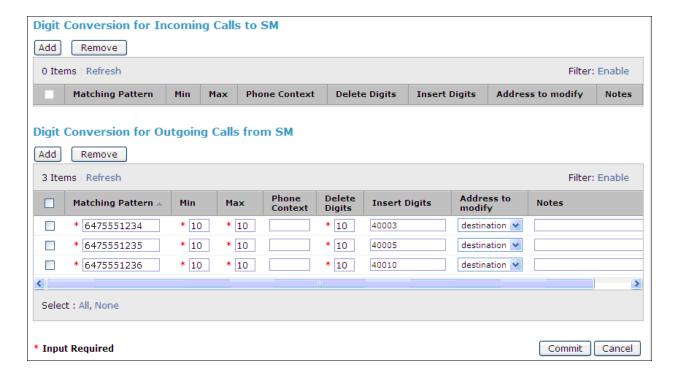

To create the adaptation that will be applied to the Acme Packet 3800 Net-Net SBC SIP entity, navigate to **Routing** → **Adaptations** in the left-hand navigation pane (**Section 6.1**) and click on the **New** button in the right pane (not shown). In the new right pane that appears (shown below), fill in the following:

In the General section, enter the following values. Use default values for all remaining fields.

• Adaptation name: Enter a descriptive name for the adaptation.

• Module name: Enter DigitConversionAdapter.

• Module parameter: Enter odstd=10.2.2.12. This is the OverrideDestinationDomain

parameter. This parameter replaces the domain in the Request URI

header with the given value for outbound only.

• **Notes:** Add a brief description (optional).

#### Click Commit to save.

| Adaptation Details     |                          |   | Commit Cancel |
|------------------------|--------------------------|---|---------------|
| General                |                          |   |               |
| * Adaptation name:     | Acme Adaptation          |   |               |
| Module name:           | DigitConversionAdapter 💌 |   |               |
| Module parameter:      | odstd=10.2.2.12          | ] |               |
| Egress URI Parameters: |                          | ] |               |
| Notes:                 | Change RURI to Dest IP   |   |               |

#### 6.5. Add SIP Entities

A SIP Entity must be added for Session Manager and for each SIP telephony system connected to Session Manager which includes Communication Manager and the Acme Packet 3800 Net-Net SBC. Navigate to **Routing** > SIP Entities in the left-hand navigation pane (Section 6.1) and click on the New button in the right pane (not shown). In the new right pane that appears (shown below), fill in the following:

In the **General** section, enter the following values. Use default values for all remaining fields.

• Name: Enter a descriptive name.

• FQDN or IP Address: Enter the FQDN or IP address of the SIP Entity that is used for SIP

signaling.

• Type: Enter Session Manager for Session Manager, CM for

Communication Manager and SIP Trunk for the Acme Packet

3800 Net-Net SBC.

• Adaptation: This field is only present if Type is not set to Session Manager.

If applicable, select the appropriate **Adaptation name** created in

**Section 6.4** that will be applied to this entity.

• **Location:** Select the location that applies to the SIP entity being created. For

the compliance test, all components were located in location

Location 1.

• **Time Zone:** Select the time zone for the location above.

The following screen shows the addition of Session Manager. The IP address of the virtual SM-100 Security Module is entered for **FQDN or IP Address**.

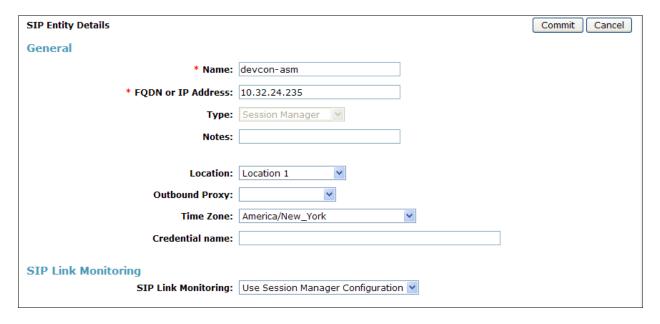

To define the ports used by Session Manager, scroll down to the **Port** section of the **SIP Entity Details** screen. This section is only present for **Session Manager** SIP entities.

In the **Port** section, click **Add** and enter the following values. Use default values for all remaining fields:

• **Port:** Port number on which the Session Manager can listen for SIP

requests.

• **Protocol:** Transport protocol to be used with this port.

• **Default Domain:** The default domain associated with this port. For the compliance

test, this was the enterprise SIP domain.

Defaults can be used for the remaining fields. Click Commit to save.

For the compliance test, four port entries were used. The first three are the standard ports used for SIP traffic: port 5060 for UDP/TCP and port 5061 for TLS. In addition, port 5062 defined in **Section 5.6** for use with service provider SIP traffic between Communication Manager and Session Manager was added to the list.

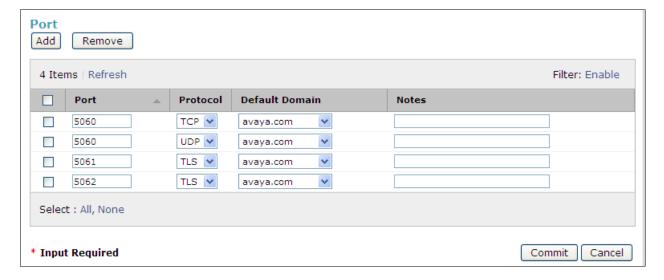

The following screen shows the addition of Communication Manager. In order for Session Manager to send SIP service provider traffic on a separate entity link to Communication Manager, this requires the creation of a separate SIP entity for Communication Manager other than the one created at Session Manager installation for use with all other SIP traffic. The FQDN or IP Address field is set to the IP address of the Avaya Server running Communication Manager. For the Adaptation field, select the adaptation module previously defined for dial plan digit manipulation in Section 6.4. The Location field is set to Location 1 which is the location defined for the subnet where Communication Manager resides.

| SIP Entity Details                         | (                                   | Commit Cancel |
|--------------------------------------------|-------------------------------------|---------------|
| General                                    |                                     |               |
| * Name:                                    | sp3-cm-2                            |               |
| * FQDN or IP Address:                      | 10.32.128.4                         |               |
| Туре:                                      | CM V                                |               |
| Notes:                                     |                                     |               |
|                                            |                                     |               |
| Adaptation:                                | sp-cm3 Adaptation                   |               |
| Location:                                  | Location 1                          |               |
| Time Zone:                                 | America/New_York                    |               |
| Override Port & Transport with DNS<br>SRV: | 5 🗆                                 |               |
| * SIP Timer B/F (in seconds):              | 4                                   |               |
| Credential name:                           |                                     |               |
| Call Detail Recording:                     | none v                              |               |
| CID Link Monitoring                        |                                     |               |
| SIP Link Monitoring                        | Has Session Manager Configuration   |               |
| SIP Link Monitoring:                       | Use Session Manager Configuration 💌 |               |

The following screen shows the addition of the Acme Packet 3800 Net-Net SBC. The **FQDN or IP Address** field is set to the IP address of its private network interface (see **Figure 1**). Set the **Adaptation** field to the **Acme Adaptation** created in **Section 6.4**. The **Location** field is set to **Location 1** which is the location defined for the subnet where the Acme Packet 3800 Net-Net SBC resides.

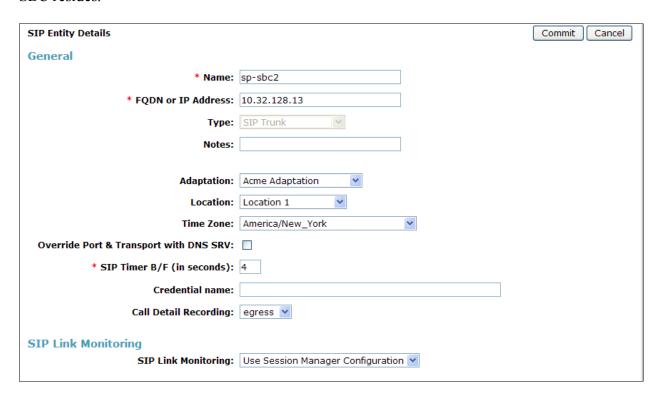

## 6.6. Add Entity Links

A SIP trunk between Session Manager and a telephony system is described by an Entity Link. Two Entity Links were created: one to Communication Manager for use only by service provider traffic and one to the Acme Packet 3800 Net-Net SBC. To add an Entity Link, navigate to **Routing → Entity Links** in the left-hand navigation pane (**Section 6.1**) and click on the **New** button in the right pane (not shown). In the new right pane that appears (shown below), fill in the following:

Name: Enter a descriptive name.
SIP Entity 1: Select the Session Manager.

• **Protocol:** Select the transport protocol used for this link.

• **Port:** Port number on which Session Manager will receive SIP requests from

the far-end. For the Communication Manager Entity Link, this must match the **Far-end Listen Port** defined on the Communication Manager

signaling group in **Section 5.6**.

• SIP Entity 2: Select the name of the other system. For the Communication Manager

Entity Link, select the Communication Manager SIP Entity defined in

Section 6.5.

• **Port:** Port number on which the other system receives SIP requests from the

Session Manager. For the Communication Manager Entity Link, this must match the **Near-end Listen Port** defined on the Communication Manager

signaling group in **Section 5.6**.

• Trusted: Check this box. Note: If this box is not checked, calls from the associated

SIP Entity specified in **Section 6.5** will be denied.

Click **Commit** to save. The following screen illustrates the Entity Link to Communication Manager. The protocol and ports defined here must match the values used on the Communication Manager signaling group form in **Section 5.6**.

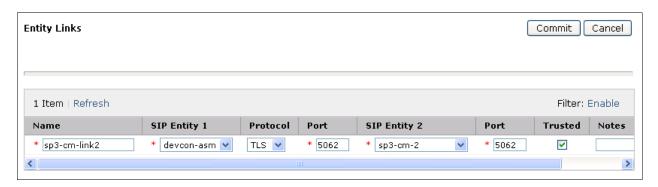

The following screen illustrates the Entity Link to the Acme Packet 3800 Net-Net SBC.

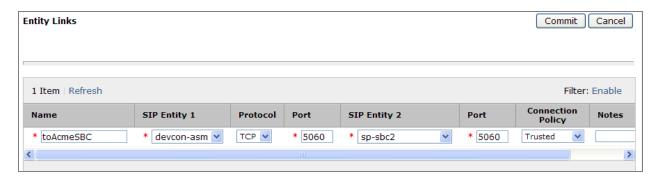

## 6.7. Add Routing Policies

Routing policies describe the conditions under which calls will be routed to the SIP Entities specified in **Section 6.5**. Two routing policies must be added: one for Communication Manager and one for the Acme Packet 3800 Net-Net SBC. To add a routing policy, navigate to **Routing > Routing Policies** in the left-hand navigation pane (**Section 6.1**) and click on the **New** button in the right pane (not shown). In the new right pane that appears (shown below), fill in the following:

In the **General** section, enter the following values. Use default values for all remaining fields.

• Name: Enter a descriptive name.

• **Notes:** Add a brief description (optional).

In the **SIP Entity as Destination** section, click **Select.** The **SIP Entity List** page opens (not shown). Select the appropriate SIP entity to which this routing policy applies and click **Select.** The selected SIP Entity displays on the Routing Policy Details page as shown below. Use default values for remaining fields. Click **Commit** to save.

The following screens show the Routing Policies for Communication Manager and the Acme Packet 3800 Net-Net SBC.

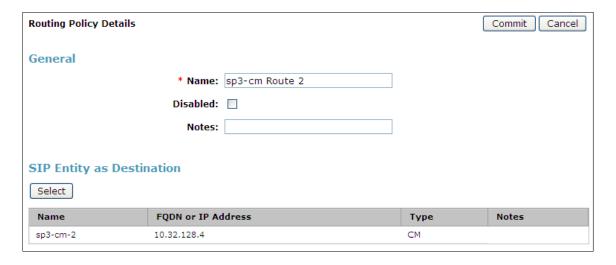

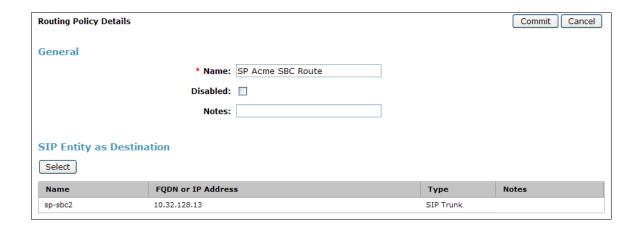

#### 6.8. Add Dial Patterns

Dial Patterns are needed to route calls through Session Manager. For the compliance test, dial patterns were needed to route calls from Communication Manager to MTS Allstream and vice versa. Dial Patterns define which route policy will be selected for a particular call based on the dialed digits, destination domain and originating location. To add a dial pattern, navigate to **Routing**  $\rightarrow$  **Dial Patterns** in the left-hand navigation pane (**Section 6.1**) and click on the **New** button in the right pane (not shown). In the new right pane that appears (shown below), fill in the following:

In the **General** section, enter the following values. Use default values for all remaining fields.

• Pattern: Enter a dial string that will be matched against the Request-URI of the

call.

Min: Enter a minimum length used in the match criteria.
Max: Enter a maximum length used in the match criteria.
SIP Domain: Enter the destination domain used in the match criteria.

• **Notes:** Add a brief description (optional).

In the **Originating Locations and Routing Policies** section, click **Add**. From the **Originating Locations and Routing Policy List** that appears (not shown), select the appropriate originating location for use in the match criteria. Lastly, select the routing policy from the list that will be used to route all calls that match the specified criteria. Click **Select**.

Default values can be used for the remaining fields. Click **Commit** to save.

Two examples of the dial patterns used for the compliance test are shown below. The first example shows that 11 digit numbers that begin with a 1 and have a destination domain of **avaya.com** from **ALL** locations uses route policy **SP Acme SBC Route**.

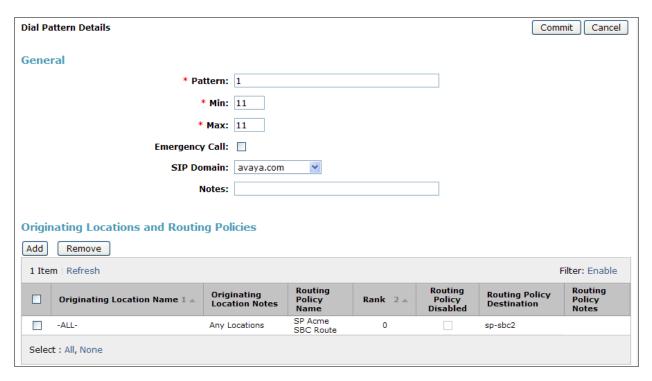

The second example shows that 10 digit numbers that start with **64755512** to any domain and originating from **Location 1** uses route policy **sp3-cm Route 2**. These are the DID numbers assigned to the enterprise from MTS Allstream. Location 1 is selected because these calls come from the Acme Packet 3800 Net-Net SBC which resides in Location 1. The originating location could have also been set to **ALL**.

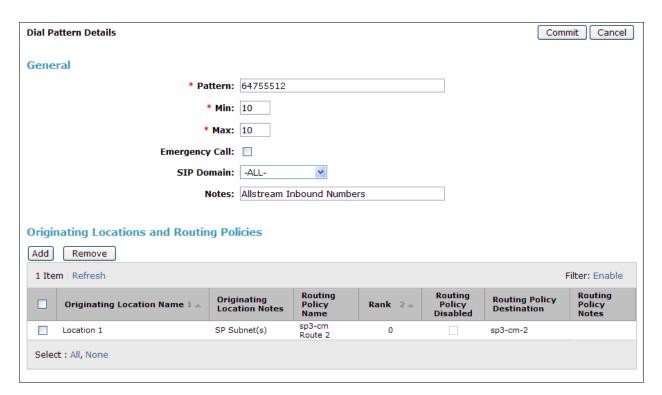

The complete list of dial patterns defined for the compliance test is shown below.

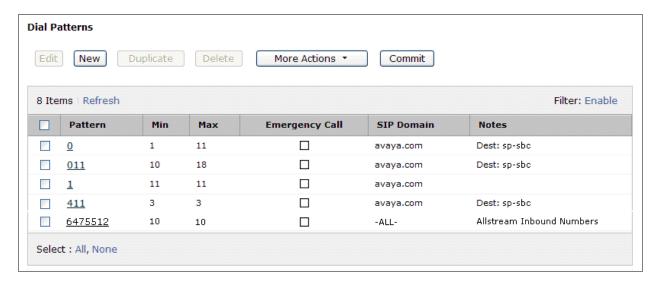

# 6.9. Add/View Session Manager

The creation of a Session Manager element provides the linkage between System Manager and Session Manager. This was most likely done as part of the initial Session Manager installation. To add a Session Manager, from the **Home** page, navigate to **Elements → Session Manager** → **Session Manager Administration** in the left-hand navigation pane (**Section 6.1**) and click on the **New** button in the right pane (not shown). If the Session Manager already exists, select the appropriate Session Manager and click **View** (not shown) to view the configuration. Enter/verify the data as described below and shown in the following screen:

In the **General** section, enter the following values:

• SIP Entity Name: Select the SIP Entity created for Session

Manager.

• **Description**: Add a brief description (optional).

• Management Access Point Host Name/IP: Enter the IP address of the Session Manager

management interface.

The screen below shows the Session Manager values used for the compliance test.

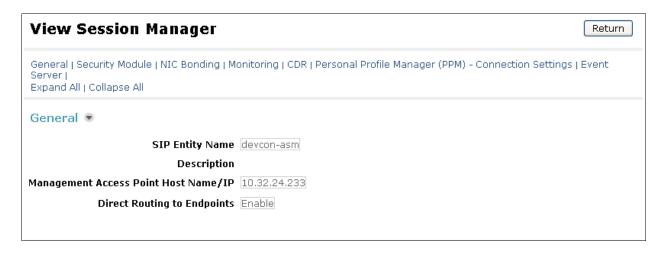

In the Security Module section, enter the following values:

• SIP Entity IP Address: Should be filled in automatically based on the SIP Entity

Name. Otherwise, enter IP address of Session Manager

signaling interface.

• Network Mask: Enter the network mask corresponding to the IP address of

Session Manager.

• **Default Gateway**: Enter the IP address of the default gateway for Session

Manager.

Use default values for the remaining fields. Click **Save** (not shown) to add this Session Manager. The screen below shows the remaining Session Manager values used for the compliance test.

SIP Entity IP Address 10.32.24.235

Network Mask 255.255.255.0

Default Gateway 10.32.24.1

Call Control PHB 46

QOS Priority 6

Speed & Duplex Auto

VLAN ID

# 7. Configure Acme Packet 3800 Net-Net Session Border Controller

The following sections describe the provisioning of the Acme Packet 3800 Net-Net SBC. Only the SBC provisioning required for the reference configuration is described in these Application Notes. The resulting SBC configuration file is shown in **Appendix A**.

The Acme Packet SBC was configured using the Acme Packet CLI via a serial console port connection. An IP remote connection to a management port is also supported. The following are the generic steps for configuring various elements.

- 1. Log in with the appropriate credentials.
- 2. Enable the Superuser mode by entering **enable** and the appropriate password (prompt will end with #).
- 3. In Superuser mode, type **configure terminal** and press <ENTER>. The prompt will change to (*configure*)#.
- 4. Type the name of the element that will be configured (e.g., session-router).
- 5. Type the name of the sub-element, if any (e.g., **session-agent**).
- 6. Type the name of the parameter followed by its value (e.g., **ip-address**).
- 7. Type **done**.
- 8. Type **exit** to return to the previous menu.
- 9. Repeat steps 4 8 to configure all the elements. When finished, exit from the configuration mode by typing **exit** until returned to the Superuser prompt.
- 10. Type **save-configuration** to save the configuration.
- 11. Type **activate-configuration** to activate the configuration.

Once the provisioning is complete, the configuration may be verified by entering the **show running-config** command.

# 7.1. Physical Interfaces

This section defines the physical interfaces for the private enterprise and public networks.

#### 7.1.1. Public Interface

Create a phy-interface for the public side of the Acme.

- 1. Enter system  $\rightarrow$  phy-interface
- 2. Enter name  $\rightarrow$  s0p0
- 3. Enter operation-type → Media
- 4. Enter port  $\rightarrow 0$
- 5. Enter slot  $\rightarrow$  0
- 6. Enter duplex-mode  $\rightarrow$  FULL
- 7. Enter speed  $\rightarrow$  100
- 8. Enter **done**
- 9. Enter exit

#### 7.1.2. Private Interface

Create a phy-interface for the private enterprise side of the Acme.

- 1. Enter system → phy-interface
- 2. Enter name  $\rightarrow$  s1p0
- 3. Enter operation-type → Media
- 4. Enter port  $\rightarrow$  0
- 5. Enter slot  $\rightarrow$  1
- 6. virtual-mac  $\rightarrow 00:08:25:a0:f4:8a$

Virtual MAC addresses are assigned based on the MAC address assigned to the Acme. This MAC address is found by entering the command **show prom-info mainboard** (e.g. **00 08 25 a0 fa 80**). To define a virtual MAC address, replace the last digit with **8** thru **f**.

- 7. Enter duplex-mode  $\rightarrow$  FULL
- 8. Enter speed  $\rightarrow$  100
- 9. Enter **done**
- 10. Enter exit

## 7.2. Network Interfaces

This section defines the network interfaces for the private enterprise and public IP networks.

#### 7.2.1. Public Interface

Create a network-interface to the public side of the Acme.

- 1. Enter system → network-interface
- 2. Enter name  $\rightarrow$  s0p0
- 3. Enter ip-address  $\rightarrow$  10.3.3.225
- 4. Enter netmask  $\rightarrow$  255.255.254
- 5. Enter gateway  $\rightarrow$  10.3.3.254
- 6. Enter dns-ip-primary  $\rightarrow$  10.3.184.199
- 7. Enter hip-ip-list  $\rightarrow$  10.3.3.225
- 8. Enter icmp-ip-list  $\rightarrow$  10.3.3.225
- 9. Enter **done**
- 10. Enter exit

#### 7.2.2. Private Interface

Create a network-interface for the private enterprise side of the Acme.

- 1. Enter system → network-interface
- 2. Enter name  $\rightarrow$  s1p0
- 3. Enter ip-address  $\rightarrow$  10.32.128.13
- 4. Enter netmask  $\rightarrow$  255.255.255.0
- 5. Enter gateway  $\rightarrow$  10.32.128.254
- 6. Enter hip-ip-list  $\rightarrow$  10.32.128.13
- 7. Enter icmp-ip-list  $\rightarrow$  10.32.128.13
- 8. Enter **done**
- 9. Enter **exit**

#### 7.3. Realms

Realms are used as a basis for determining egress and ingress associations between physical and network interfaces as well as applying header manipulation such as NAT.

#### 7.3.1. Outside Realm

Create a realm for the external network.

- 1. Enter media-manager → realm-config
- 2. Enter identifier  $\rightarrow$  EXTERNAL
- 3. Enter network-interfaces  $\rightarrow$  s0p0:0
- 4. Enter **done**
- 5. Enter exit

#### 7.3.2. Inside Realm

Create a realm for the internal network.

- 1. Enter media-manager → realm-config
- 2. Enter identifier  $\rightarrow$  INTERNAL2
- 3. Enter network-interfaces  $\rightarrow$  s1p0:0
- 4. Enter **done**
- 5. Enter exit

# 7.4. Steering-Pools

Steering pools define sets of ports that are used for steering media flows thru the Acme Packet 3800 Net-Net SBC.

# 7.4.1. Outside Steering-Pool

Create a steering-pool for the outside network. The start-port and end-port values should specify a range acceptable to MTS Allstream. For the compliance test, no specific range was specified by MTS Allstream, so the start and end ports shown below were chosen arbitrarily.

- 1. Enter media-manager → steering-pool
- 2. Enter ip-address  $\rightarrow$  10.3.3.225
- 3. Enter start-port  $\rightarrow$  49152
- 4. Enter end-port  $\rightarrow$  65535
- 5. Enter realm-id → EXTERNAL
- 6. Enter **done**
- 7. Enter **exit**

# 7.4.2. Inside Steering-Pool

Create a steering-pool for the inside network. The start-port and end-port values should specify a range acceptable to the internal enterprise network and include the port range used by Communication Manager. For the compliance test, a wide range was selected that included the default port range that Communication Manager uses and shown on the ip-network-region form in **Section 5.5**.

- 1. Enter media-manager → steering-pool
- 2. Enter ip-address  $\rightarrow$  10.32.128.13

- 3. Enter start-port  $\rightarrow$  2048
- 4. Enter end-port  $\rightarrow$  65535
- 5. Enter realm-id → INTERNAL2
- 6. Enter **done**
- 7. Enter **exit**

# 7.5. Media-Manager

Verify that the media-manager process is enabled.

- 1. Enter media-manager → media-manager
- 2. Enter **select**  $\rightarrow$  **show** Verify that the media-manager state is enabled. If not, perform steps 3-5 as outlined in **Section** 7
- 3. Enter state  $\rightarrow$  enabled
- 4. Enter **done**
- 5. Enter exit

# 7.6. SIP Configuration

This command sets the values for the Acme Packet 3800 Net-Net SBC SIP operating parameters. The home-realm is the internal default realm for the Acme Packet 3800 Net-Net SBC and the egress-realm is the realm that will be used to send a request if a realm is not specified elsewhere. If the egress-realm is blank, the home-realm is used instead.

- 1. Enter session-router  $\rightarrow$  sip-config
- 2. Enter state  $\rightarrow$  enabled
- 3. Enter operation-mode  $\rightarrow$  dialog
- 4. Enter home-realm-id → INTERNAL2
- 5. Enter egress-realm-id  $\rightarrow$
- 6. Enter nat-mode  $\rightarrow$  Public
- 7. Enter **done**
- 8 Enter exit

### 7.7. SIP Interfaces

The SIP interface defines the SIP signaling interface (IP address and port) on the Acme Packet 3800 Net-Net SBC.

### 7.7.1. Outside SIP Interface

Create a sip-interface for the outside network.

- 1. Enter session-router  $\rightarrow$  sip-interface
- 2. Enter state  $\rightarrow$  enabled
- 3. Enter realm-id  $\rightarrow$  EXTERNAL
- 4. Enter sip-port
  - a. Enter address  $\rightarrow$  10.3.3.225
  - b. Enter port  $\rightarrow$  5060
  - c. Enter transport-protocol → UDP
  - d. Enter allow-anonymous → agents-only

- e. Enter done
- f. Enter exit
- 5. Enter stop-recurse  $\rightarrow$  401,407
- 6. Enter **done**
- 7. Enter exit

# 7.7.2. Inside SIP Interface

Create a sip-interface for the inside network.

- 1. Enter session-router  $\rightarrow$  sip-interface
- 2. Enter state  $\rightarrow$  enabled
- 3. Enter realm-id  $\rightarrow$  INTERNAL2
- 4. Enter sip-port
  - a. Enter address  $\rightarrow$  10.32.128.13
  - b. Enter port  $\rightarrow$  5060
  - c. Enter transport-protocol → TCP
  - d. Enter allow-anonymous → all
  - e. Enter done
  - f. Enter exit
- 5. Enter stop-recurse  $\rightarrow$  401,407
- 6. Enter **done**
- 7. Enter exit

# 7.8. Session-Agents

A session-agent defines an internal "next hop" signaling entity for the SIP traffic. A realm is associated with a session-agent to identify sessions coming from or going to the session-agent. A session-agent is defined for the service provider (outside) and Session Manager (inside). SIP header manipulations can be applied to the session-agent level.

# 7.8.1. Outside Session-Agent

Create a session-agent for the outside network.

- 1. Enter session-router  $\rightarrow$  session-agent
- 2. Enter hostname  $\rightarrow$  10.2.2.12
- 3. Enter ip-address  $\rightarrow$  10.2.2.12
- 4. Enter port  $\rightarrow$  5060
- 5. Enter state  $\rightarrow$  enabled
- 6. Enter app-protocol  $\rightarrow$  SIP
- 7. Enter transport-method  $\rightarrow$  UDP
- 8. Enter realm-id  $\rightarrow$  EXTERNAL
- 9. Enter description → Allstream
- 10. Enter ping-method → OPTIONS
- 11. Enter ping-interval  $\rightarrow$  60
- 12. Enter ping-send-mode  $\rightarrow$  keep-alive
- 13. Enter out-manipulationid → outManToSP
- 14. Enter done
- 15. Enter exit

# 7.8.2. Inside Session-Agent

Create a session-agent for the inside network.

- 1. Enter session-router  $\rightarrow$  session-agent
- 2. Enter hostname  $\rightarrow$  10.32.24.235
- 3. Enter ip-address  $\rightarrow$  10.32.24.235
- 4. Enter port  $\rightarrow$  5060
- 5. Enter state  $\rightarrow$  enabled
- 6. Enter app-protocol → SIP
- 7. Enter transport-method  $\rightarrow$  StaticTCP
- 8. Enter realm-id  $\rightarrow$  INTERNAL2
- 9. Enter description → SM SPenv
- 10. Enter ping-method →
- 11. Enter ping-interval  $\rightarrow$  60
- 12. Enter ping-send-mode  $\rightarrow$  keep-alive
- 13. Enter in-manipulationid → inManFromSM
- 14. Enter done
- 15. Enter exit

## 7.9. Local Policies

Local policies allow SIP requests from the **INTERNAL2** realm to be routed to the service provider session agent in the **EXTERNAL** realm (and vice-versa).

#### 7.9.1. INTERNAL2 to EXTERNAL

Create a local-policy for the **INTERNAL2** realm.

- 1. Enter session-router  $\rightarrow$  local-policy
- 2. Enter from-address  $\rightarrow$  \*
- 3 Enter to-address  $\rightarrow$  \*
- 4. Enter source-realm → INTERNAL2
- 5. Enter state  $\rightarrow$  enabled
- 6. Enter policy-attributes
  - a. Enter next-hop  $\rightarrow$  10.2.2.12
  - b. Enter realm  $\rightarrow$  EXTERNAL
  - c. Enter terminate-recursion → enabled
  - d. Enter app-protocol  $\rightarrow$  SIP
  - e. Enter state → enabled
  - f. Enter done
  - g. Enter exit
- 7. Enter **done**
- 8. Enter exit

## 7.9.2. EXTERNAL to INTERNAL2

Create a local-policy for the **EXTERNAL** realm.

- 1. Enter session-router  $\rightarrow$  local-policy
- 2. Enter from-address  $\rightarrow$  \*
- 3. Enter to-address  $\rightarrow$  \*

- 4. Enter source-realm → EXTERNAL
- 5. Enter state  $\rightarrow$  enabled
- 6. Enter policy-attributes
  - a. Enter next-hop  $\rightarrow$  10.32.24.235
  - b. Enter realm  $\rightarrow$  INTERNAL2
  - c. Enter terminate-recursion → enabled
  - d. Enter app-protocol  $\rightarrow$  SIP
  - e. Enter state → enabled
  - f. Enter done
  - g. Enter exit
- 7. Enter **done**
- 8. Enter exit

# 7.10. SIP Manipulations

SIP manipulation specifies rules for manipulating the contents of specified SIP headers. Two separate sets of SIP manipulations were required for the compliance test listed below.

- inManFromSM A set of SIP header manipulation rules (HMRs) on traffic from Session Manager to the SBC.
- outManToSP A set of SIP header manipulation rules on traffic from the SBC to service provider (MTS Allstream).

# 7.10.1. Session Manager to SBC

The following set of SIP HMRs is applied to traffic from the Session Manager to the SBC. In some call flows the user part of the SIP Contact header received from the Session Manager was not passed unaltered to the public side of the SBC. To correct this, the user part of the Contact header is stored when received from the Session Manager and used to create a temporary header called X-Contact that will be deleted on the outbound (public) side of the SBC. The information contained in the X-Contact header will be used to recreate the proper Contact header on the public side of the SBC as shown in **Sections 7.10.2.8** and **7.10.2.9**.

To create this set of SIP HMRs:

- 1. Enter session-router  $\rightarrow$  sip-manipulation
- 2. Enter name  $\rightarrow$  inManFromSM
- 3. Enter description → "Inbound SIP HMRs From SM"
- 4. Proceed to the following sections. Once all sections are completed then proceed with **Steps 5** and **6** below.
- 5. Enter done
- 6. Enter exit

#### **7.10.1.1 Store Contact**

This rule stores the user part of the incoming Contact header.

- 1. Enter header-rule
- 2. Enter name  $\rightarrow$  strcon
- 3. Enter header-name → Contact

- 4. Enter action  $\rightarrow$  manipulate
- 5. Enter comparison-type → case-sensitive
- 6. Enter msg-type  $\rightarrow$  request
- 7. Enter methods  $\rightarrow$  INVITE, UPDATE
- 8. Enter **element-rule** 
  - a. Enter name  $\rightarrow$  strval
  - b. Enter type  $\rightarrow$  uri-user
  - c. Enter action  $\rightarrow$  store
  - d. Enter match-val-type  $\rightarrow$  any
  - e. Enter comparison-type → case-sensitive
  - f. Enter match-value  $\rightarrow$  (.\*)
  - g. Enter done
  - h. Enter exit
- 9. Enter **done**
- 10. Enter exit

#### 7.10.1.2 Create X-Contact

This rule creates a temporary header called X-Contact containing only the user part of the incoming Contact header as stored by the rule defined in the previous section.

- 1. Enter **header-rule**
- 2. Enter name → addXcontact
- 3. Enter header-name  $\rightarrow$  X-Contact
- 4. Enter action  $\rightarrow$  add
- 5. Enter comparison-type → pattern-rule
- 6. Enter msg-type  $\rightarrow$  request
- 7. Enter methods  $\rightarrow$  INVITE, UPDATE
- 8. Enter **element-rule** 
  - a. Enter name  $\rightarrow$  addX
  - b. Enter type  $\rightarrow$  header-value
  - c. Enter action  $\rightarrow$  replace
  - d. Enter match-val-type  $\rightarrow$  any
  - e. Enter comparison-type → pattern-rule
  - f. Enter new-value → \$strcon.\$strval.\$0
  - g. Enter done
  - h. Enter exit
- 9. Enter **done**
- 10. Enter exit

#### 7.10.2. SBC to MTS Allstream

The following set of SIP HMRs is applied to traffic from the SBC to MTS Allstream.

To create this set of SIP HMRs:

- 1. Enter session-router  $\rightarrow$  sip-manipulation
- 2. Enter name  $\rightarrow$  outManFromSP
- 3. Enter description → "outbound SIP HMRs From SP"

- 4. Proceed to the following sections. Once all sections are completed then proceed with **Steps 5** and **6** below.
- 5. Enter done
- 6. Enter **exit**

## 7.10.2.1 Change Host of the To Header

This rule replaces the host part of the To header with the service provider's IP address. A similar manipulation is performed on the Request-URI by the Session Manager. The Request-URI could have also been manipulated by the SBC.

- 1. Enter header-rule
- 2. Enter name  $\rightarrow$  manipTo
- 3. Enter header-name → To
- 4. Enter action  $\rightarrow$  manipulate
- 5. Enter comparison-type  $\rightarrow$  case-sensitive
- 6. Enter msg-type  $\rightarrow$  request
- 7. Enter element-rule →
  - a. Enter name → chgToHost
  - b. Enter type  $\rightarrow$  uri-host
  - c. Enter action  $\rightarrow$  replace
  - d. Enter match-val-type  $\rightarrow$  any
  - e. Enter comparison-type → case-sensitive
  - f. Enter new-value  $\rightarrow$  \$REMOTE IP
  - g. Enter done
  - h. Enter exit
- 8. Enter **done**
- 9. Enter exit

# 7.10.2.2 Change Host of the From Header

This rule replaces the host part of the From header with the public IP address of the SBC.

- 1. Enter header-rule
- 2. Enter name → manipFrom
- 3. Enter header-name → From
- 4. Enter action  $\rightarrow$  manipulate
- 5. Enter comparison-type  $\rightarrow$  case-sensitive
- 6. Enter  $msg-tvpe \rightarrow request$
- 7. Enter element-rule →
  - a. Enter name  $\rightarrow$  From
  - b. Enter type  $\rightarrow$  uri-host
  - c. Enter action  $\rightarrow$  replace
  - d. Enter match-val-type  $\rightarrow$  any
  - e. Enter comparison-type  $\rightarrow$  case-sensitive
  - f. Enter new-value  $\rightarrow$  \$LOCAL IP
  - g. Enter done
  - h. Enter exit
- 8. Enter **done**

#### 9. Enter **exit**

# 7.10.2.3 Change Host of the History Info Header

This rule replaces the host part of the History-Info header with the public IP address of the SBC.

- 1. Enter header-rule
- 2. Enter name → manipHistInfo
- 3. Enter header-name → History-Info
- 4. Enter action  $\rightarrow$  manipulate
- 5. Enter comparison-type  $\rightarrow$  case-sensitive
- 6. Enter msg-type  $\rightarrow$  request
- 7. Enter element-rule  $\rightarrow$ 
  - a. Enter name → HistoryInfo
  - b. Enter type  $\rightarrow$  uri-host
  - c. Enter action  $\rightarrow$  replace
  - d. Enter match-val-type → any
  - e. Enter comparison-type → case-sensitive
  - f. Enter new-value → \$LOCAL IP
  - g. Enter done
  - h. Enter exit
- 8. Enter **done**
- 9. Enter exit

## 7.10.2.4 Change Host of the PAI Header

This rule replaces the host part of the P-Asserted-Identity header with the public IP address of the SBC.

- 1. Enter header-rule
- 2. Enter name  $\rightarrow$  manipPAI
- 3. Enter header-name → P-Asserted-Identity
- 4. Enter action → manipulate
- 5. Enter comparison-type → case-sensitive
- 6. Enter  $msg-type \rightarrow request$
- 7. Enter element-rule  $\rightarrow$ 
  - a. Enter name  $\rightarrow$  Pai
  - b. Enter type  $\rightarrow$  uri-host
  - c. Enter action  $\rightarrow$  replace
  - d. Enter match-val-type → any
  - e. Enter comparison-type → case-sensitive
  - f. Enter new-value → \$LOCAL IP
  - g. Enter **done**
  - h. Enter exit
- 8. Enter **done**
- 9. Enter **exit**

# 7.10.2.5 Change Host of the Diversion Header

This rule replaces the host part of the Diversion header with the public IP address of the SBC.

- 1. Enter header-rule
- 2. Enter name  $\rightarrow$  manipDiversion
- 3. Enter header-name  $\rightarrow$  Diversion
- 4. Enter action → manipulate
- 5. Enter comparison-type  $\rightarrow$  case-sensitive
- 6. Enter  $msg-type \rightarrow request$
- 7. Enter element-rule →
  - a. Enter name  $\rightarrow$  Diversion
  - b. Enter type  $\rightarrow$  uri-host
  - c. Enter action  $\rightarrow$  replace
  - d. Enter match-val-type  $\rightarrow$  any
  - e. Enter comparison-type → case-sensitive
  - f. Enter new-value → \$LOCAL IP
  - g. Enter done
  - h. Enter exit
- 8. Enter **done**
- 9. Enter **exit**

## 7.10.2.6 Change Host of the Refer-To Header

This rule replaces the host part of the Refer-To header with the service provider's IP address.

- 1. Enter **header-rule**
- 2. Enter name → manipRefer
- 3. Enter header-name  $\rightarrow$  Refer-To
- 4. Enter action  $\rightarrow$  manipulate
- 5. Enter comparison-type  $\rightarrow$  case-sensitive
- 6. Enter msg-type  $\rightarrow$  request
- 7. Enter element-rule  $\rightarrow$ 
  - a. Enter name → chgHostRefer
  - b. Enter type  $\rightarrow$  uri-host
  - c. Enter action  $\rightarrow$  replace
  - d. Enter match-val-type  $\rightarrow$  any
  - e. Enter comparison-type  $\rightarrow$  case-sensitive
  - f. Enter new-value  $\rightarrow$  \$REMOTE IP
  - g. Enter done
  - h. Enter exit
- 8. Enter **done**
- 9. Enter **exit**

#### 7.10.2.7 Store X-Contact Header

This rule stores the contents of the X-Contact header so it can be used later. The X-Contact header contains only the user part of the Contact header as it was originally received from the Session Manager as described in **Section 7.10.1**.

- 1. Enter header-rule
- 2. Enter name  $\rightarrow$  storexcontact
- 3. Enter header-name  $\rightarrow$  X-Contact

- 4. Enter action  $\rightarrow$  manipulate
- 5. Enter comparison-type  $\rightarrow$  case-sensitive
- 6. Enter  $msg-type \rightarrow request$
- 7. Enter methods → INVITE, UPDATE
- 8. Enter element-rule →
  - a. Enter name → storexcontact
  - b. Enter type → header-value
  - c. Enter action  $\rightarrow$  store
  - d. Enter match-val-type  $\rightarrow$  any
  - e. Enter comparison-type → case-sensitive
  - f. Enter match-value  $\rightarrow$  (.\*)
  - g. Enter done
  - h. Enter exit
- 9. Enter **done**
- 10. Enter exit

## 7.10.2.8 Replace Contact Header

This rule uses the data stored from the X-Contact header to overwrite the user part of the outbound Contact header.

- 1. Enter **header-rule**
- 2. Enter name  $\rightarrow$  replacecontact
- 3. Enter header-name  $\rightarrow$  Contact
- 4. Enter action  $\rightarrow$  manipulate
- 5. Enter comparison-type → pattern-rule
- 6. Enter msg-type  $\rightarrow$  request
- 7. Enter methods → INVITE, UPDATE
- 8. Enter **element-rule** 
  - a. Enter name  $\rightarrow$  replacecontact
  - b. Enter type  $\rightarrow$  uri-user
  - c. Enter action  $\rightarrow$  replace
  - d. Enter match-val-type  $\rightarrow$  any
  - e. Enter comparison-type → pattern-rule
  - f. Enter match-value  $\rightarrow$  (.\*)
  - g. Enter new-value \$storexcontact.\$storexcontact.\$0
  - h. Enter done
  - i. Enter exit
- 9. Enter **done**
- 10. Enter exit

#### 7.10.2.9 Delete X-Contact Header

This rule deletes the temporary X-Contact header before sending the message to the service provider.

- 1. Enter header-rule
- 2. Enter name  $\rightarrow$  delxcontact
- 3. Enter header-name  $\rightarrow$  X-Contact

- 4. Enter action  $\rightarrow$  delete
- 5. Enter comparison-type → pattern-rule
- 6. Enter msg-type  $\rightarrow$  request
- 7. Enter methods  $\rightarrow$  INVITE, UPDATE
- 8. Enter **done**
- 9. Enter **exit**

#### 7.10.2.10 Delete P-Location Header

This rule deletes the P-Location header. This header is not used by the service provider and it may contain internal IP addresses which should not be shared outside of the enterprise. Thus, the header was removed.

- 1. Enter header-rule
- 2 Enter name  $\rightarrow$  delPloc
- 3. Enter header-name → P-Location
- 4. Enter action  $\rightarrow$  delete
- 5. Enter comparison-type → case-sensitive
- 6. Enter  $msg-type \rightarrow any$
- 7. Enter **methods**  $\rightarrow$
- 8. Enter **done**
- 9. Enter exit

#### 7.10.2.11 Delete Alert-Info Header

This rule deletes the Alert-Info header. This header is not used by the service provider and it may contain internal IP addresses which should not be shared outside of the enterprise. Thus, the header was removed.

- 1. Enter header-rule
- 2. Enter name  $\rightarrow$  delAlert
- 3. Enter header-name → Alert-Info
- 4. Enter action  $\rightarrow$  delete
- 5. Enter comparison-type  $\rightarrow$  case-sensitive
- 6. Enter  $msg-type \rightarrow anv$
- 7. Enter **methods**  $\rightarrow$
- 8. Enter **done**
- 9. Enter exit

# 8. MTS Allstream SIP Trunking Configuration

To use MTS Allstream SIP Trunking, a customer must request the service from MTS Allstream using their sales processes. The process can be started by contacting MTS Allstream via the corporate web site at <a href="https://www.allstream.com">www.allstream.com</a> and requesting information via the online sales links or telephone numbers.

During the signup process, MTS Allstream will require that the customer provide the public IP address used to reach the Acme Packet 3800 Net-Net SBC at the edge of the enterprise. MTS Allstream will provide the IP address of the MTS Allstream SIP proxy/SBC, IP addresses of media sources and Direct Inward Dialed (DID) numbers assigned to the enterprise. This information is used to complete the Communication Manager, Session Manager, and the SBC configuration discussed in the previous sections.

The configuration between MTS Allstream and the enterprise is a static configuration. There is no registration of the SIP trunk or enterprise users to the MTS Allstream network.

# 9. Verification Steps

This section provides verification steps that may be performed in the field to verify that the solution is configured properly. This section also provides a list of useful troubleshooting commands that can be used to troubleshoot the solution.

# Verification Steps:

- 1. Verify that endpoints at the enterprise site can place calls to the PSTN and that the call remains active for more than 35 seconds. This time period is included to verify that proper routing of the SIP messaging has satisfied SIP protocol timers.
- 2. Verify that endpoints at the enterprise site can receive calls from the PSTN and that the call can remain active for more than 35 seconds.
- 3. Verify that the user on the PSTN can end an active call by hanging up.
- 4. Verify that an endpoint at the enterprise site can end an active call by hanging up.

#### Troubleshooting:

- 1. Communication Manager:
  - **list trace station** <extension number> Traces calls to and from a specific station
  - **list trace tac** <trunk access code number> Traces calls over a specific trunk group.
  - **status station** <extension number> Displays signaling and media information for an active call on a specific station.
  - **status trunk** < trunk access code number> Displays trunk group information.
  - **status trunk** <trunk access code number/channel number> Displays signaling and media information for an active trunk channel.

## 2. Session Manager:

Call Routing Test - The Call Routing Test verifies the routing for a particular source and destination. To run the routing test, navigate to Elements  $\rightarrow$  Session Manager → System Tools → Call Routing Test. Enter the requested data to run the test.

#### 10. Conclusion

These Application Notes describe the configuration necessary to connect Avaya Aura® Communication Manager, Avaya Aura® Session Manager and the Acme Packet 3800 Net-Net Session Border Controller to MTS Allstream SIP Trunking. MTS Allstream SIP Trunking is a SIP-based Voice over IP solution for customers ranging from small businesses to large enterprises. MTS Allstream SIP Trunking provides businesses a flexible, cost-saving alternative to traditional hardwired telephony trunks. MTS Allstream SIP Trunking passed compliance testing. Please refer to **Section 2.2** for any exceptions or workarounds.

#### References 11.

This section references the documentation relevant to these Application Notes. Additional Avaya product documentation is available at http://support.avaya.com.

- [1] Installing and Configuring Avaya Aura® System Platform, Release 6.0.3, February 2011.
- [2] Administering Avaya Aura® System Platform, Release 6.0.3, February 2011.
- [3] Administering Avaya Aura® Communication Manager, August 2010, Document Number 03-300509.
- [4] Avaya Aura® Communication Manager Feature Description and Implementation, August 2010, Document Number 555-245-205.
- [5] Installing and Upgrading Avaya Aura® System Manager, Release 6.1, November 2010.
- [6] Administering Avaya Aura® System Manager, Release 6.1, November 2010.
- [7] Installing and Configuring Avaya Aura® Session Manager, Release 6.1, April 2011, Document Number 03-603473.
- [8] Administering Avaya Aura® Session Manager, Release 6.1, October 2011, Document Number 03-603324.
- [9] Avaya 1600 Series IP Deskphones Administrator Guide Release 1.3.x, May 2010, Document Number 16-601443.
- [10] 4600 Series IP Telephone LAN Administrator Guide, October 2007, Document Number 555-233-507.
- [11] Avaya one-X® Deskphone Edition for 9600 Series IP Telephones Administrator Guide, November 2009, Document Number 16-300698.
- [12] Avaya one-X® Deskphone Edition SIP for 9600 Series IP Telephones Administrator Guide, Release 2.6, June 2010, Document Number 16-601944.
- [13] Administering Avaya one-X® Communicator, July 2011.
- [14] RFC 3261 SIP: Session Initiation Protocol, http://www.ietf.org/
- [15] RFC 2833 RTP Payload for DTMF Digits, Telephony Tones and Telephony Signals, http://www.ietf.org/

# 12. Appendix A: Acme Packet 3800 Net-Net Session Border Controller Configuration File

```
host-routes
      dest-network
                                     10.32.0.0
      netmask
                                     255.255.0.0
                                    10.32.128.254
      gateway
                                   DevConnectLAN
      description
                                  admin@135.11.141.118
2010-08-05 15:25:58
      last-modified-by
      last-modified-by last-modified-date
host-routes
      dest-network
                                     192.168.0.0
                                   255.255.0.0
      netmask
                                     10.32.128.254
      gateway
                                   Route to testers
      description
      last-modified-by
                                    admin@192.168.168.37
      last-modified-date
                                    2011-09-10 10:50:25
local-policy
      from-address
      to-address
      source-realm
                                     INTERNAL2
      description
      activate-time
      deactivate-time
                                   enabled
none
      state
      policy-priority
      last-modified-by
                                     admin@192.168.168.37
                                  2011-10-11 17:12:38
      last-modified-date
      policy-attribute
                                            10.2.2.12
            next-hop
             realm
                                            EXTERNAL
             action
                                            none
             terminate-recursion
                                            enabled
             carrier
             start-time
                                            0000
             end-time
                                            2400
             days-of-week
                                            U-S
             app-protocol
                                            SIP
             state
                                            enabled
             methods
             media-profiles
                                            single
             lookup
             next-key
             eloc-str-lkup
                                            disabled
             eloc-str-match
local-policy
      from-address
      to-address
      source-realm
                                     EXTERNAL
      description
      activate-time
                                     N/A
      deactivate-time
                                     N/A
```

```
enabled
      state
      policy-priority
                                   none
      last-modified-by
                                   admin@192.168.168.37
2011-10-10 15:24:09
      last-modified-date
      policy-attribute
            next-hop
                                            10.32.24.235
             realm
                                            INTERNAL2
             action
                                            none
             terminate-recursion
                                            enabled
             carrier
                                            0000
             start-time
                                            2400
             end-time
                                           U-S
             days-of-week
             cost
                                           0
             app-protocol
                                            SIP
                                            enabled
             state
             methods
             media-profiles
             lookup
                                            single
             next-key
             eloc-str-lkup
                                            disabled
             eloc-str-match
media-manager
      state
                                     enabled
      latching
                                     enabled
      flow-time-limit
                                     86400
      initial-guard-timer
                                     300
      subsq-guard-timer
                                     300
      tcp-flow-time-limit
                                    86400
      tcp-initial-guard-timer tcp-subsq-guard-timer
                                    300
                                   300
      tcp-number-of-ports-per-flow 2
      hnt-rtcp
                                     disabled
      algd-log-level
                                     NOTICE
                                   NOTICE
      mbcd-log-level
      red-flow-port
                                     1985
      red-mgcp-port
                                     1986
      red-max-trans
                                     10000
      red-sync-start-time
                                     5000
      red-sync-comp-time
                                     1000
      media-policing
                                     enabled
      max-signaling-bandwidth
                                    10000000
      max-untrusted-signaling
                                   100
      min-untrusted-signaling
                                    30
      app-signaling-bandwidth
      tolerance-window
                                     30
      rtcp-rate-limit
                                     0
      trap-on-demote-to-deny
                                   enabled
      min-media-allocation
                                     2000
      min-trusted-allocation
                                     4000
      deny-allocation
                                     64000
      anonymous-sdp
                                     disabled
      arp-msg-bandwidth
                                     32000
      fragment-msg-bandwidth
      rfc2833-timestamp
default-2833-duration
                                    disabled
                                   100
      rfc2833-end-pkts-only-for-non-sig enabled
      translate-non-rfc2833-event disabled
      media-supervision-traps disabled dnsalg-server-failover disabled
      last-modified-by
                                   admin@135.11.141.142
                                     2010-06-16 05:40:01
      last-modified-date
```

| network-interface  |                      |
|--------------------|----------------------|
| name               | s0p0                 |
| sub-port-id        | 0                    |
| description        |                      |
| hostname           |                      |
| ip-address         | 10.3.3.225           |
| pri-utility-addr   |                      |
| sec-utility-addr   |                      |
| netmask            | 255.255.255.224      |
| gateway            | 10.3.3.254           |
| sec-gateway        |                      |
| gw-heartbeat       |                      |
| state              | disabled             |
| heartbeat          | 0                    |
| retry-count        | 0                    |
| retry-timeout      | 1                    |
| health-score       | 0                    |
| dns-ip-primary     | 10.3.184.199         |
| dns-ip-backup1     | 10.3.184.7           |
| dns-ip-backup2     |                      |
| dns-domain         |                      |
| dns-timeout        |                      |
| hip-ip-list        | 10.3.3.225           |
| ftp-address        |                      |
| icmp-address       | 10.3.3.225           |
| snmp-address       |                      |
| telnet-address     |                      |
| ssh-address        |                      |
| last-modified-by   | admin@192.168.168.37 |
| last-modified-date | 2011-09-10 10:08:47  |
| network-interface  |                      |
| name               | s1p0                 |
| sub-port-id        | 0                    |
| description        |                      |
| hostname           |                      |
| ip-address         | 10.32.128.13         |
| pri-utility-addr   |                      |
| sec-utility-addr   |                      |
| netmask            | 255.255.255.0        |
| gateway            | 10.32.128.254        |
| sec-gateway        |                      |
| gw-heartbeat       |                      |
| state              | disabled             |
| heartbeat          | 0                    |
| retry-count        | 0                    |
| retry-timeout      | 1                    |
| health-score       | 0                    |
| dns-ip-primary     |                      |
| dns-ip-backup1     |                      |
| dns-ip-backup2     |                      |
| dns-domain         |                      |
| dns-timeout        | 11                   |
| hip-ip-list        | 10.32.128.13         |
| ftp-address        |                      |
| icmp-address       | 10.32.128.13         |
| snmp-address       |                      |
| telnet-address     | 10.32.128.13         |
| ssh-address        |                      |
| last-modified-by   | admin@console        |
| last-modified-date | 2011-09-09 20:10:35  |
| phy-interface      |                      |
| name               | s0p0                 |
|                    | -                    |

```
operation-type
                                    Media
      port
      slot
                                    0
      virtual-mac
                                    enabled
      admin-state
                                    enabled
      auto-negotiation
      duplex-mode
      speed
      overload-protection
                                    disabled
      last-modified-by
                                    admin@console
                                    2011-09-09 19:39:05
      last-modified-date
phy-interface
                                    s1p0
      name
      operation-type
                                  Media
      port
      slot
      virtual-mac
                                  00:08:25:a0:f4:8a
      admin-state
                                  enabled
                                  enabled
      auto-negotiation
                                  FULL
      duplex-mode
      speed
                                    100
                                 disabled
      overload-protection
      last-modified-by
                                    admin@console
      last-modified-date
                                    2011-09-09 19:38:24
realm-config
                                    EXTERNAL
      identifier
      description
      addr-prefix
                                    0.0.0.0
      network-interfaces
                                    s0p0:0
      mm-in-realm
                                    disabled
      mm-in-network
                                   enabled
                                  enabled
      mm-same-ip
                                  enabled
      mm-in-system
      bw-cac-non-mm
                                   disabled
      msm-release
                                   disabled
                                  disabled
      generate-UDP-checksum
      max-bandwidth
      fallback-bandwidth
                                    0
      max-priority-bandwidth
                                   0
                                    0
      max-latency
      max-jitter
                                    0
      max-packet-loss
                                    0
      observ-window-size
      parent-realm
      dns-realm
      media-policy
      media-sec-policy
      in-translationid
      out-translationid
      in-manipulationid
      out-manipulationid
      manipulation-string
      manipulation-pattern
      class-profile
      average-rate-limit
      access-control-trust-level
                                    none
      invalid-signal-threshold
                                    0
      maximum-signal-threshold
      untrusted-signal-threshold
                                    0
      nat-trust-threshold
                                    0
      deny-period
                                    30
```

```
ext-policy-svr
      symmetric-latching
                                   disabled
      pai-strip
                                    disabled
      trunk-context
      early-media-allow
      enforcement-profile
      additional-prefixes
      restricted-latching
                                   none
      restriction-mask
                                    32
      accounting-enable
                                   enabled
      user-cac-mode
                                   none
      user-cac-bandwidth
      user-cac-sessions
                                   Ω
      icmp-detect-multiplier
                                  0
      icmp-advertisement-interval 0
      icmp-target-ip
      monthly-minutes
      net-management-control
                                  disabled
      delay-media-update
                                  disabled
      refer-call-transfer
                                  disabled
      dyn-refer-term
                                   disabled
      codec-policy
      codec-manip-in-realm
                                    disabled
      constraint-name
      call-recording-server-id
      xnq-state
                                    xnq-unknown
      hairpin-id
      stun-enable
                                   disabled
      stun-server-ip
                                  0.0.0.0
      stun-server-port
                                   3478
      stun-changed-ip
                                  0.0.0.0
      stun-changed-port
                                   3479
      match-media-profiles
      qos-constraint
      sip-profile
      sip-isup-profile
      block-rtcp
                                   disabled
      hide-egress-media-update last-modified-by
                                   disabled
                                    admin@135.11.207.156
                                   2010-11-03 08:55:21
      last-modified-date
realm-config
     identifier
                                   INTERNAL2
      description
                                    0.0.0.0
      addr-prefix
      network-interfaces
                                   s1p0:0
      mm-in-realm
                                  disabled
                                  enabled
      mm-in-network
                                  enabled
      mm-same-ip
                                  enabled
      mm-in-system
                                  disabled
      bw-cac-non-mm
                                  disabled
      msm-release
                                 disabled
      generate-UDP-checksum
      max-bandwidth
      fallback-bandwidth
                                   0
                                  0
      max-priority-bandwidth
      max-latency
                                   Λ
      max-jitter
      max-packet-loss
                                   0
      observ-window-size
      parent-realm
      dns-realm
```

```
media-policy
      media-sec-policy
      in-translationid
      out-translationid
      in-manipulationid
      out-manipulationid
      manipulation-string
      manipulation-pattern
      class-profile
      average-rate-limit
      access-control-trust-level
                                     none
      invalid-signal-threshold
                                     0
      maximum-signal-threshold
                                     Ω
      untrusted-signal-threshold
                                    0
      nat-trust-threshold
      deny-period
      ext-policy-svr
      symmetric-latching
                                     disabled
                                     disabled
      pai-strip
      trunk-context
      early-media-allow
      enforcement-profile
      additional-prefixes
      restricted-latching
                                     none
      restriction-mask
                                     32
                                     enabled
      accounting-enable
      user-cac-mode
                                    none
      user-cac-bandwidth
                                     Ω
      user-cac-sessions
                                    0
      icmp-detect-multiplier
                                     0
      icmp-advertisement-interval
      icmp-target-ip
      monthly-minutes
                                     disabled
      net-management-control
      delay-media-update
                                    disabled
      refer-call-transfer
                                    disabled
      dyn-refer-term
                                    disabled
      codec-policy
      codec-manip-in-realm
                                     disabled
      constraint-name
      call-recording-server-id
      xnq-state
                                     xnq-unknown
      hairpin-id
      stun-enable
                                    disabled
                                    0.0.0.0
      stun-server-ip
      stun-server-port
                                    3478
      stun-changed-ip
                                    0.0.0.0
      stun-changed-port
                                     3479
      match-media-profiles
      qos-constraint
      sip-profile
      sip-isup-profile
      block-rtcp
                                     disabled
      hide-egress-media-update
                                    disabled
      last-modified-by
                                     admin@135.11.207.156
      last-modified-date
                                    2010-12-16 17:25:01
session-agent
      hostname
                                     10.32.24.235
                                     10.32.24.235
      ip-address
                                     5060
      port
                                     enabled
      app-protocol
                                     SIP
```

app-type transport-method StaticTCP realm-id INTERNAL2 egress-realm-id description SM SPenv carriers allow-next-hop-lp enabled constraints disabled max-sessions max-inbound-sessions 0 max-outbound-sessions 0 0 max-burst-rate Ω max-inbound-burst-rate max-outbound-burst-rate max-sustain-rate max-inbound-sustain-rate max-outbound-sustain-rate min-seizures min-asr Ω time-to-resume ttr-no-response 0 in-service-period burst-rate-window sustain-rate-window 0 req-uri-carrier-mode None proxy-mode redirect-action loose-routing enabled send-media-session enabled response-map ping-method ping-interval ping-send-mode keep-alive disabled ping-all-addresses ping-in-service-response-codes out-service-response-codes media-profiles in-translationid out-translationid trust-me disabled request-uri-headers stop-recurse local-response-map ping-to-user-part ping-from-user-part li-trust-me disabled in-manipulationid inManFromSM out-manipulationid manipulation-string manipulation-pattern p-asserted-id trunk-group max-register-sustain-rate early-media-allow invalidate-registrations disabled rfc2833-mode none rfc2833-payload 0 codec-policy enforcement-profile refer-call-transfer disabled reuse-connections NONE tcp-keepalive none

```
tcp-reconn-interval
      max-register-burst-rate
                                  0
      register-burst-window
                                   0
      sip-profile
      sip-isup-profile
                                 admin@192.168.168.37
      last-modified-by
      last-modified-date
                                    2011-09-20 22:39:03
session-agent
      hostname
                                    10.2.2.12
                                    10.2.2.12
      ip-address
                                   5060
      port
      state
                                    enabled
      app-protocol
                                   SIP
      app-type
      transport-method
      realm-id
                                    EXTERNAL
      egress-realm-id
                                    Allstream
      description
      carriers
      allow-next-hop-lp
                                    enabled
      constraints
                                   disabled
      max-sessions
      max-inbound-sessions
      max-outbound-sessions
                                   0
      max-burst-rate
      max-inbound-burst-rate
                                   Ω
      max-outbound-burst-rate
                                   0
      max-sustain-rate
                                   Ω
      max-inbound-sustain-rate
                                   0
      max-outbound-sustain-rate
      min-seizures
      min-asr
                                   0
      time-to-resume
                                   0
      ttr-no-response
                                  0
      in-service-period
      burst-rate-window
                                   0
      sustain-rate-window
      reg-uri-carrier-mode
                                    None
      proxy-mode
      redirect-action
                                    enabled
      loose-routing
      send-media-session
                                    enabled
      response-map
      ping-method
                                  OPTIONS
      ping-interval
      ping-send-mode
                                    keep-alive
      ping-all-addresses
                                    disabled
      ping-in-service-response-codes
      out-service-response-codes
      media-profiles
      in-translationid
      out-translationid
                                    disabled
      trust-me
      request-uri-headers
      stop-recurse
      local-response-map
      ping-to-user-part
      ping-from-user-part
      li-trust-me
                                    disabled
      in-manipulationid
      out-manipulationid
                                    outManToSP
      manipulation-string
```

```
manipulation-pattern
      p-asserted-id
      trunk-group
      max-register-sustain-rate
      early-media-allow
      invalidate-registrations
                                    disabled
      rfc2833-mode
                                    none
      rfc2833-payload
      codec-policy
      enforcement-profile
      refer-call-transfer
                                    disabled
      reuse-connections
                                    NONE
                                   none
      tcp-keepalive
      tcp-reconn-interval
      max-register-burst-rate
      register-burst-window
                                  0
      sip-profile
      sip-isup-profile
                                    admin@192.168.168.37
      last-modified-by
      last-modified-date
                                    2011-10-10 14:40:17
sip-config
      state
                                  enabled
      operation-mode
                                    dialog
      dialog-transparency
                                    enabled
      home-realm-id
                                    INTERNAL2
      egress-realm-id
      nat-mode
                                  Public
      registrar-domain
      registrar-host
      registrar-port
                                   5060
      register-service-route
                                 always
      init-timer
                                   500
                                   4000
      max-timer
                                   32
      trans-expire
      invite-expire
                                    180
      inactive-dynamic-conn
                                    32
      enforcement-profile
      pac-method
      pac-interval
                                    10
      pac-strategy
                                    PropDist
      pac-load-weight
                                    1
      pac-session-weight
                                   1
                                   1
      pac-route-weight
      pac-callid-lifetime
      pac-user-lifetime
                                   3600
      red-sip-port
                                   1988
                                   10000
      red-max-trans
      red-sync-comp-time
                                  5000
                                   1000
                                 disabled
      add-reason-header
      sip-message-len
                                  4096
                                  disabled
      enum-sag-match
      extra-method-stats
      extra-method-stats enabled registration-cache-limit 0 register-use-to-for-lp disabled options max-udp-length=0
      refer-src-routing
                                   disabled
      add-ucid-header
                                   disabled
      proxy-sub-events
      pass-gruu-contact
                                   disabled
                                 disabled
      sag-lookup-on-redirect
      last-modified-by
                                    admin@135.11.207.156
```

```
last-modified-date
                                    2010-11-02 16:18:33
sip-interface
      state
                                    enabled
      realm-id
                                    EXTERNAL
      description
      sip-port
            address
                                           10.3.3.225
                                           5060
            port
             transport-protocol
                                           UDP
            tls-profile
            allow-anonymous
                                           agents-only
            ims-aka-profile
      carriers
      trans-expire
      invite-expire
      max-redirect-contacts
                                    0
      proxy-mode
      redirect-action
      contact-mode
                                  none
                                  none
      nat-traversal
                                   30
      nat-interval
      nat-interval
tcp-nat-interval
registration-caching
                                    90
                                disabled
      min-reg-expire
                                    300
      registration-interval 3600 route-to-registrar disabled
                                   disabled
      secured-network
      teluri-scheme
                                  disabled
      uri-fqdn-domain
                                  all
      trust-mode
     max-nat-interval
nat-int-increment
nat-test-increment
                                   3600
                               10
30
disabled
      sip-dynamic-hnt
                                  401,407
      stop-recurse
      port-map-start
                                    0
      port-map-end
                                    0
      in-manipulationid
      out-manipulationid
      manipulation-string
      manipulation-pattern
      sip-ims-feature
                                    disabled
      operator-identifier
      anonymous-priority
                                    none
      max-incoming-conns
      per-src-ip-max-incoming-conns 0
      inactive-conn-timeout
                                   0
      untrusted-conn-timeout
      network-id
      ext-policy-server
      default-location-string
      charging-vector-mode
                                    pass
      charging-function-address-mode pass
      ccf-address
      ecf-address
      term-tgrp-mode
                                    none
      implicit-service-route
                                 disabled
      rfc2833-payload
                                   101
      rfc2833-mode
                                   transparent
      constraint-name
      response-map
      local-response-map
```

```
ims-aka-feature
                                    disabled
      enforcement-profile
      route-unauthorized-calls
      tcp-keepalive
                                    none
      add-sdp-invite
                                    disabled
      add-sdp-profiles
      sip-profile
      sip-isup-profile
      last-modified-by
                                    admin@192.168.168.37
      last-modified-date
                                   2011-09-10 10:14:45
sip-interface
                                    enabled
      state
      realm-id
                                   INTERNAL2
      description
      sip-port
                                          10.32.128.13
            port
                                          5060
            transport-protocol
                                          TCP
            tls-profile
            allow-anonymous
                                          all
            ims-aka-profile
      carriers
      trans-expire
      invite-expire
      max-redirect-contacts
                                    0
      proxy-mode
      redirect-action
      contact-mode
                                   none
      nat-traversal
                                   none
      nat-interval
                                   30
      tcp-nat-interval
                                 disabled
      registration-caching
                                  300
      min-reg-expire
      registration-interval
                                 3600
disabled
      route-to-registrar
      secured-network
                                   disabled
      teluri-scheme
                                   disabled
      uri-fqdn-domain
      trust-mode
                                   all
      max-nat-interval
                                   3600
                                   10
      nat-int-increment
      nat-test-increment
                                  30
      sip-dynamic-hnt
                                  disabled
                                  401,407
      stop-recurse
      port-map-start
      port-map-end
                                    0
      in-manipulationid
      out-manipulationid
      manipulation-string
      manipulation-pattern
      sip-ims-feature
                                    disabled
      operator-identifier
      anonymous-priority
                                   none
      max-incoming-conns
      per-src-ip-max-incoming-conns 0
      inactive-conn-timeout
                                   0
      untrusted-conn-timeout
                                   0
      network-id
      ext-policy-server
      default-location-string
      charging-vector-mode
      charging-function-address-mode pass
```

```
ccf-address
      ecf-address
      term-tgrp-mode
                                     none
                                   disabled
      implicit-service-route
      rfc2833-payload
                                     101
      rfc2833-mode
                                     transparent
      constraint-name
      response-map
      local-response-map
      ims-aka-feature
                                      disabled
      enforcement-profile
      route-unauthorized-calls
      tcp-keepalive
                                     none
      add-sdp-invite
                                     disabled
      add-sdp-profiles
      sip-profile
      sip-isup-profile
                                     admin@135.105.224.163
      last-modified-by
                                     2011-08-03 16:00:53
      last-modified-date
sip-manipulation
      name
                                      outManToSP
      description
                                     Outbound SIP HMRs To SP
      split-headers
      join-headers
      header-rule
             name
                                            manipTo
             header-name
                                            To
             action
                                            manipulate
             comparison-type
                                            case-sensitive
             msg-type
                                            request
             methods
             match-value
             new-value
             element-rule
                                                   chgToHost
                   name
                    parameter-name
                    type
                                                   uri-host
                    action
                                                   replace
                    match-val-type
                                                   any
                    comparison-type
                                                   case-sensitive
                    match-value
                    new-value
                                                   $REMOTE IP
      header-rule
             name
                                            manipFrom
                                            From
             header-name
             action
                                            manipulate
             comparison-type
                                            case-sensitive
             msg-type
                                            request
             methods
             match-value
             new-value
             element-rule
                                                   From
                    name
                    parameter-name
                                                   uri-host
                    type
                    action
                                                   replace
                    match-val-type
                                                   any
                    comparison-type
                                                   case-sensitive
                   match-value
                   new-value
                                                   $LOCAL IP
      header-rule
             name
                                            manipDiversion
```

| header-name     | Diversion           |
|-----------------|---------------------|
| action          | manipulate          |
| comparison-type | case-sensitive      |
| msg-type        | request             |
| methods         |                     |
| match-value     |                     |
| new-value       |                     |
| element-rule    |                     |
|                 | Disconsion          |
| name            | Diversion           |
| parameter-name  |                     |
| type            | uri-host            |
| action          | replace             |
| match-val-type  | any                 |
| comparison-type | case-sensitive      |
| match-value     |                     |
| new-value       | \$LOCAL_IP          |
| header-rule     |                     |
| name            | manipHistInfo       |
| header-name     | History-Info        |
| action          | manipulate          |
| comparison-type | case-sensitive      |
| msg-type        | request             |
| methods         | 1044050             |
| match-value     |                     |
|                 |                     |
| new-value       |                     |
| element-rule    | TT                  |
| name            | HistoryInfo         |
| parameter-name  |                     |
| type            | uri-host            |
| action          | replace             |
| match-val-type  | any                 |
| comparison-type | case-sensitive      |
| match-value     |                     |
| new-value       | \$LOCAL IP          |
| header-rule     |                     |
| name            | manipPAI            |
| header-name     | P-Asserted-Identity |
| action          | manipulate          |
| comparison-type | case-sensitive      |
| msg-type        |                     |
| methods         | request             |
|                 |                     |
| match-value     |                     |
| new-value       |                     |
| element-rule    |                     |
| name            | Pai                 |
| parameter-name  |                     |
| type            | uri-host            |
| action          | replace             |
| match-val-type  | any                 |
| comparison-type | case-sensitive      |
| match-value     |                     |
| new-value       | \$LOCAL IP          |
| header-rule     | _                   |
| name            | storeXcontact       |
| header-name     | X-Contact           |
| action          | manipulate          |
| comparison-type | case-sensitive      |
|                 |                     |
| msg-type        | request             |
| methods         | INVITE, UPDATE      |
| match-value     |                     |
| new-value       |                     |
| element-rule    |                     |

```
storeXcontact
             name
             parameter-name
             type
                                           header-value
             action
                                           store
             match-val-type
                                           any
             comparison-type
                                           case-sensitive
             match-value
                                            (.*)
             new-value
header-rule
      name
                                     replacecontact
      header-name
                                     Contact
      action
                                    manipulate
                                    pattern-rule
      comparison-type
      msg-type
                                     request
                                     INVITE, UPDATE
      methods
      match-value
      new-value
      element-rule
                                            replacecontact
            name
            parameter-name
             type
                                            uri-user
             action
                                           replace
             match-val-type
                                           any
             comparison-type
                                           pattern-rule
             match-value
                                            (.*)
             new-value
                                            $storeXcontact.$storeXcontact.$0
header-rule
                                     delXcontact
      name
      header-name
                                     X-Contact
      action
                                     delete
      comparison-type
                                    pattern-rule
      msq-type
                                    request
                                     INVITE, UPDATE
      methods
      match-value
      new-value
header-rule
      name
                                     manipRefer
                                     Refer-To
      header-name
      action
                                     manipulate
                                     case-sensitive
      comparison-type
      msg-type
                                     request
      methods
      match-value
      new-value
      element-rule
            name
                                            chgHostRefer
            parameter-name
             type
                                            uri-host
                                           replace
             action
             match-val-type
                                            any
             comparison-type
                                            case-sensitive
             match-value
             new-value
                                            $REMOTE IP
header-rule
                                     delPloc
      name
      header-name
                                     P-Location
      action
                                     delete
      comparison-type
                                     case-sensitive
      msq-type
                                     any
      methods
      match-value
      new-value
```

```
header-rule
            name
                                          delAlert
            header-name
                                         Alert-Info
            action
                                         delete
                                        case-sensitive
            comparison-type
            msg-type
                                         any
            methods
            match-value
            new-value
                                   admin@135.105.233.139
      last-modified-by
                                   2011-08-08 16:04:15
      last-modified-date
sip-manipulation
     name
                                   inManFromSM
      description
                                   storecontact
      split-headers
      join-headers
      header-rule
            name
                                          strcon
            header-name
                                         Contact
                                        manipulate
            action
            comparison-type
                                        case-sensitive
            msg-type
                                         request
            methods
                                         INVITE, UPDATE
            match-value
            new-value
            element-rule
                                                strval
                  name
                   parameter-name
                                               uri-user
                  type
                  action
                                               store
                  match-val-type
                                               anv
                  comparison-type
                                               case-sensitive
                  match-value
                                                (.*)
                  new-value
      header-rule
                                         addXcontact
            name
                                        X-Contact
            header-name
                                        add
            action
                                        pattern-rule
            comparison-type
            msg-type
                                          request
                                        INVITE, UPDATE
            methods
            match-value
            new-value
            element-rule
                                                addX
                  name
                  parameter-name
                  type
                                                header-value
                   action
                                                replace
                  match-val-type
                                                any
                   comparison-type
                                               pattern-rule
                  match-value
                  new-value
                                                $strcon.$strval.$0
                                   admin@135.11.207.156
      last-modified-by
      last-modified-date
                                   2011-01-03 17:14:28
steering-pool
      ip-address
                                  135.10.96.225
                                   49152
      start-port
      end-port
                                   65535
      realm-id
                                  EXTERNAL
      network-interface
      last-modified-by
                             admin@192.168.168.37
```

```
last-modified-date
                                              2011-09-10 10:11:31
steering-pool
       ip-address
                                             10.32.128.13
        start-port
                                              2048
                                             65535
       end-port
       realm-id
                                             INTERNAL2
       network-interface
last-modified-by
last-modified-date
admin@135.11.141.118
2010-10-06 11:28:26
system-config
       hostname
       description
        location
       mib-system-contact
       mib-system-name
       mib-system-location
        snmp-enabled
                                             enabled
        enable-snmp-auth-traps
       enable-snmp-auth-traps disabled enable-snmp-monitor-traps disabled enable-env-monitor-traps disabled snmp-syslog-his-table-length
        snmp-syslog-level WARNING system-log-level WARNING
        process-log-level
                                              NOTICE
       process-log-ip-address 0.0.0.0
        process-log-port
        collect
                sample-interval
                push-interval
               boot-state
start-time
                                                     disabled
                                                     now
                end-time
                                                     never
                end-time
red-collect-state
                                                    disabled
                                                    1000
                red-max-trans
               red-sync-start-time 5000
red-sync-comp-time 1000
push-success-trap-state disabled
                                                     5000
                                             enabled
        call-trace
       internal-trace
log-filter
default-gateway
                                              enabled
                                              all
                                           alı
10.3.3.254
enabled
       restart
       exceptions
       telnet-timeout v
console-timeout 0
remote-control enabled
cli-audit-trail enabled
link-redundancy-state disabled
                                            disabled
        source-routing
                                            disabled
        cli-more
        terminal-height
                                              24
        debug-timeout
                                       ::
disabled
       trap-event-lifetime
default-v6-gateway
        ipv6-support
       ipv6-support disabled cleanup-time-of-day 00:00 admin@192.168.168.37 last-modified-date 2011-09-10 11:04:14
```

## ©2012 Avaya Inc. All Rights Reserved.

Avaya and the Avaya Logo are trademarks of Avaya Inc. All trademarks identified by ® and TM are registered trademarks or trademarks, respectively, of Avaya Inc. All other trademarks are the property of their respective owners. The information provided in these Application Notes is subject to change without notice. The configurations, technical data, and recommendations provided in these Application Notes are believed to be accurate and dependable, but are presented without express or implied warranty. Users are responsible for their application of any products specified in these Application Notes.

Please e-mail any questions or comments pertaining to these Application Notes along with the full title name and filename, located in the lower right corner, directly to the Avaya DevConnect Program at devconnect@avaya.com.